## **NetXplorer** 44 U U Total Bandwidth (Kaps)<br>
Total Bandwidth (Kaps)<br>
son 800 400 r unity by<br>Tools Win 11:25:00 11:55:00  $11:45$ 12:05.0 **then**  $500$

# **Report Binder**

Enterprise Edition 2012

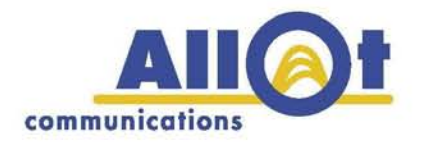

#### **Notice of Confidentiality**

This document contains proprietary information that is the sole property of Allot Communications. No part of its content may be used for an y ot her purpose, disclosed t o any party or reproduced b y an y m eans, electronic or m echanical, w ithout the express prior written permission of Allot Communications.

#### **Copyright © 2012 Allot Communications. All rights reserved.**

Allot Communications and the Allot logo are registered trademarks of Allot Communications. All other brand or product names are trademarks of their respective holder(s). Specifications subject to change without notice.

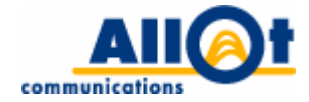

## **Table of Contents**

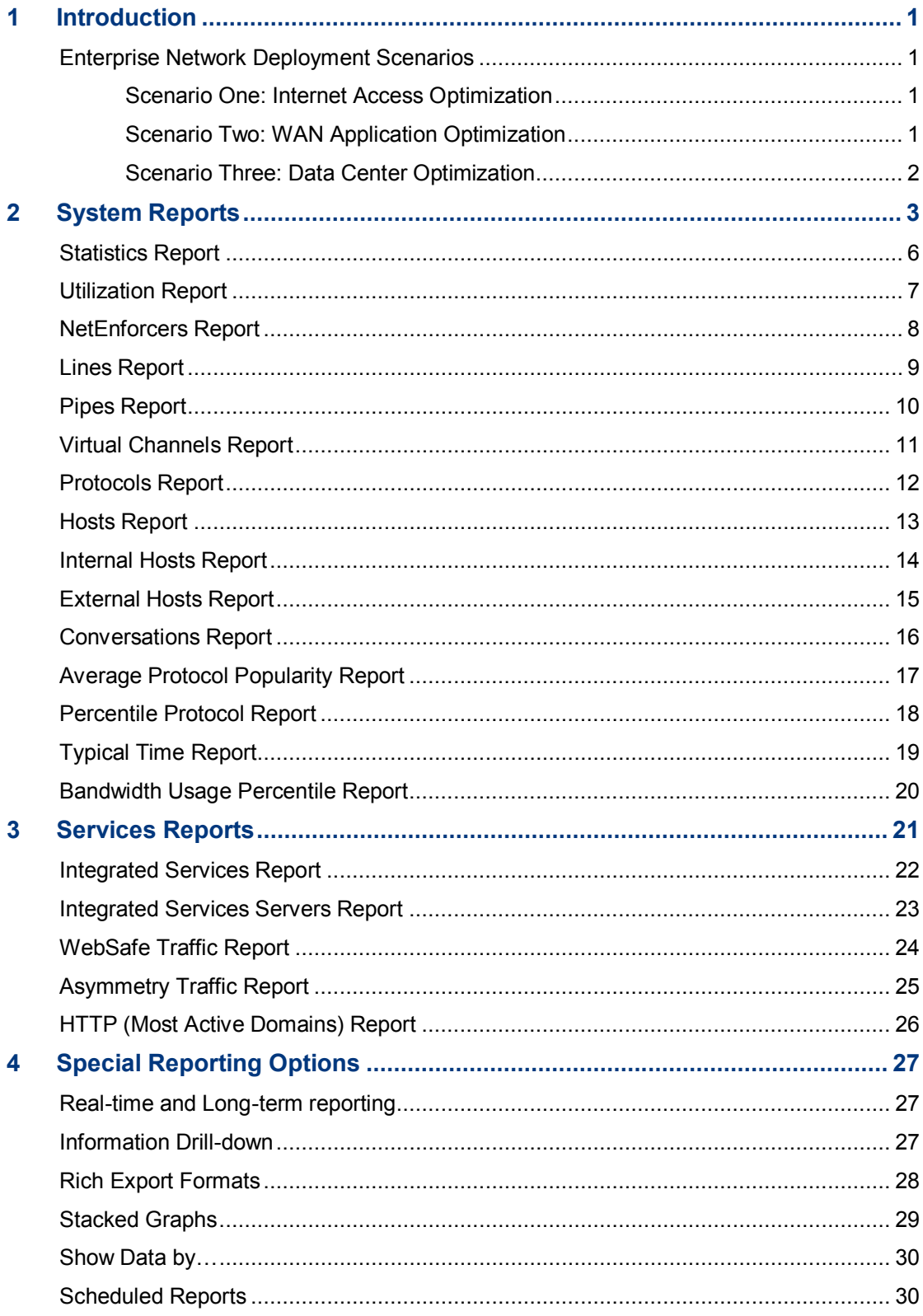

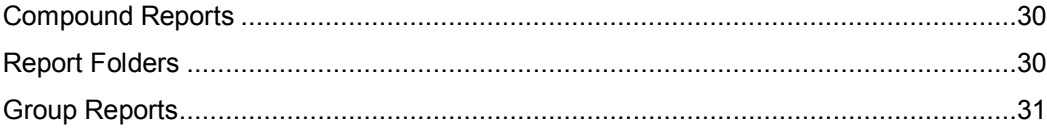

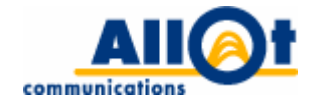

## <span id="page-4-0"></span>**1 Introduction**

The purpose of this document is to present the monitoring and reporting capabilities of Allot's NetXplorer solution. It describes each report NetXplorer can produce, along with all available options, and ex plains how it can be us ed to gain vital insight on yo ur network application traffic and on the behavior patterns and profiles of your network users.

### <span id="page-4-1"></span>**Enterprise Network Deployment Scenarios**

Allot's Net Xplorer s olutions ar e t ypically deployed within the framework of one o f three pos sible scenarios, depending on the desired objective – Internet access optimization, WAN application optimization or data center optimization.

#### <span id="page-4-2"></span>**Scenario One: Internet Access Optimization**

In today's fast-paced, information-driven business arena, the Internet connection is of crucial importance to most enterprises. Allot's NetEnforcer and NetXplorer offerings are designed to maximize return on investment on enterprise Internet connections and to guarantee access to business-critical Internet resources. I n t his depl oyment s cenario, Net Enforcer i s pl aced as cl ose a s po ssible t o t he I nternet gateway router (see NetEnforcer deployed between the firewall and the Internet in [Figure 1\)](#page-4-4), either inside or outside the firewall (if one i s in use). This configuration will grant the enterprise complete visibility on how the Internet connection is being used and will provide it with full Internet access optimization control.

### <span id="page-4-3"></span>**Scenario Two: WAN Application Optimization**

All enterprises rely heavily on the performance of their business-critical WAN applications (e-mail, CRM, ERP, VoIP, etc.). In this deployment scenario, multiple NetEnforcers are typically placed as close as possible t o r outers throughout t he W AN, and Net Xplorer is installed at t he co rporate headquar ters. This enables corporate IT managers to study traffic flowing to and f rom various branch offices, optimize WAN li nks, guarantee optimal business-critical application per formance and r educe i nterference f rom non-critical or non-business-related applications (see NetEnforcers deployed next to VPN/Leased Line/MPLS routers in [Figure 1\)](#page-4-4).

<span id="page-4-4"></span>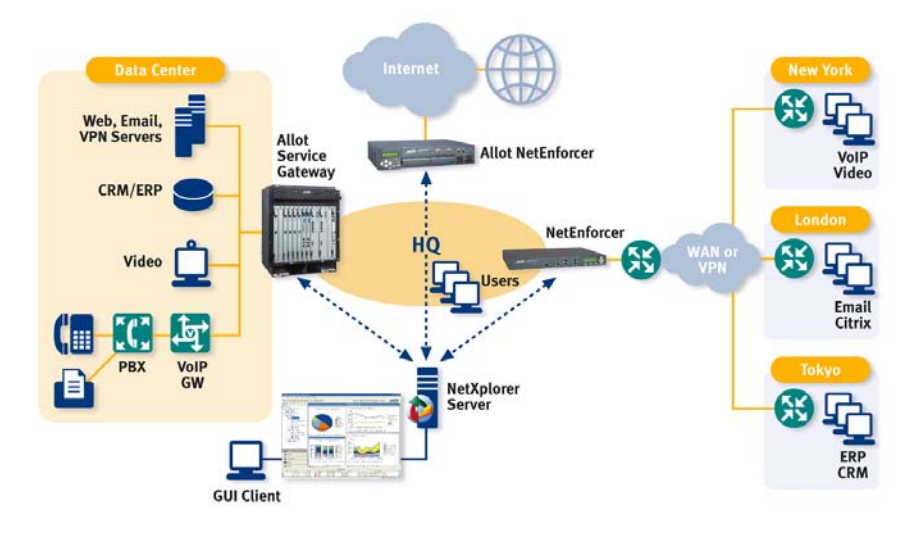

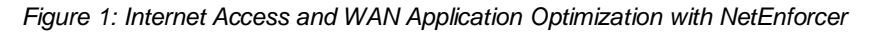

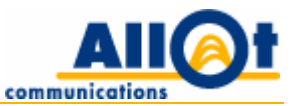

### <span id="page-5-0"></span>**Scenario Three: Data Center Optimization**

Many enterprises hav e consolidated appli cation, e -mail, CRM and ot her s ervers i nto co rporate da ta centers. While this strategy has proven cost effective for many corporations, it could actually cause more problems than it solves if the bandwidth pipes to and from the data centers are not properly managed. Placing many corporate servers behind a single link typically creates congestion on available (bandwidth) resources. I n t his deployment scenario, Net Enforcer is placed bet ween co rporate se rvers and t he link connecting them to users, so as to maintain fair and logical distribution of application bandwidth to remote users.

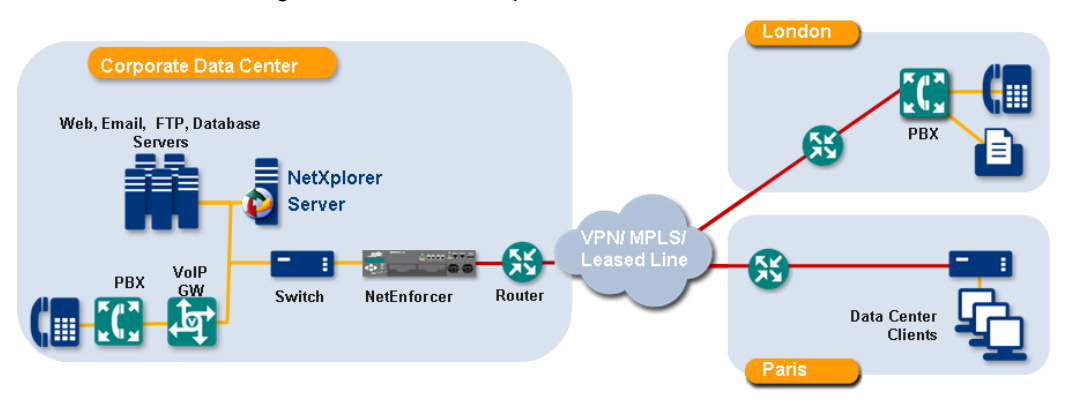

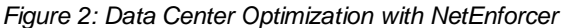

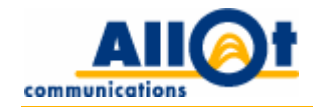

## <span id="page-6-0"></span>**2 System Reports**

This chapter presents a detailed description of the global network reports offered by NetXplorer.

The following table summarizes the net work reports a vailable. Note that each report may serve as the basis f or m ultiple addit ional reports, and can be redefined to di splay data by different criteria (e.g. by number of packets, by number of active connections, etc.).

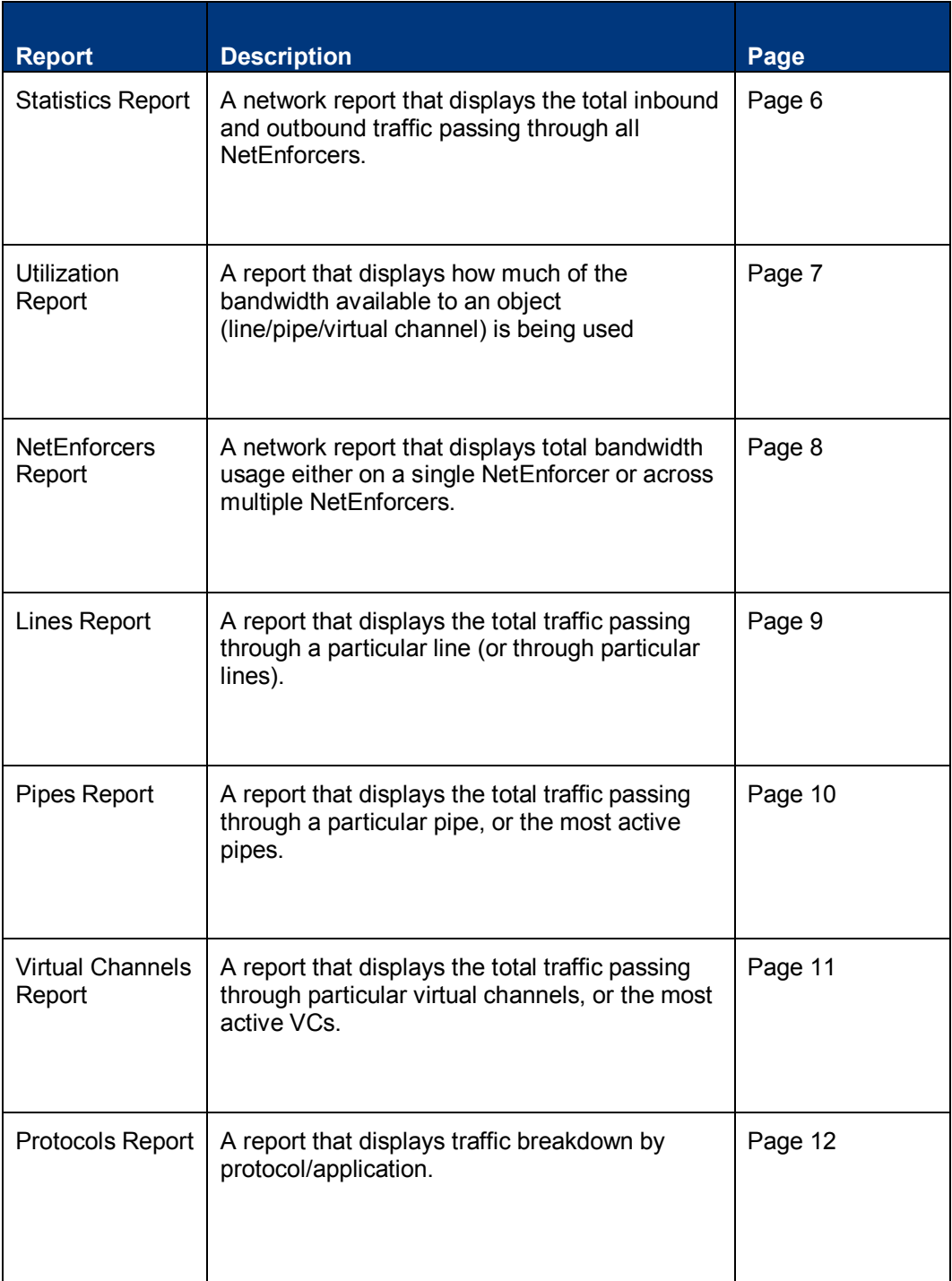

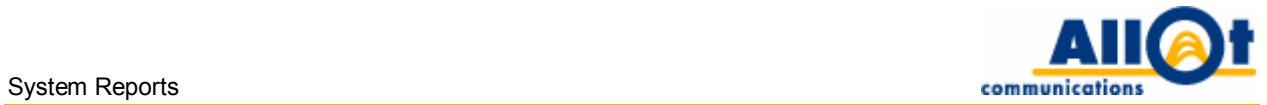

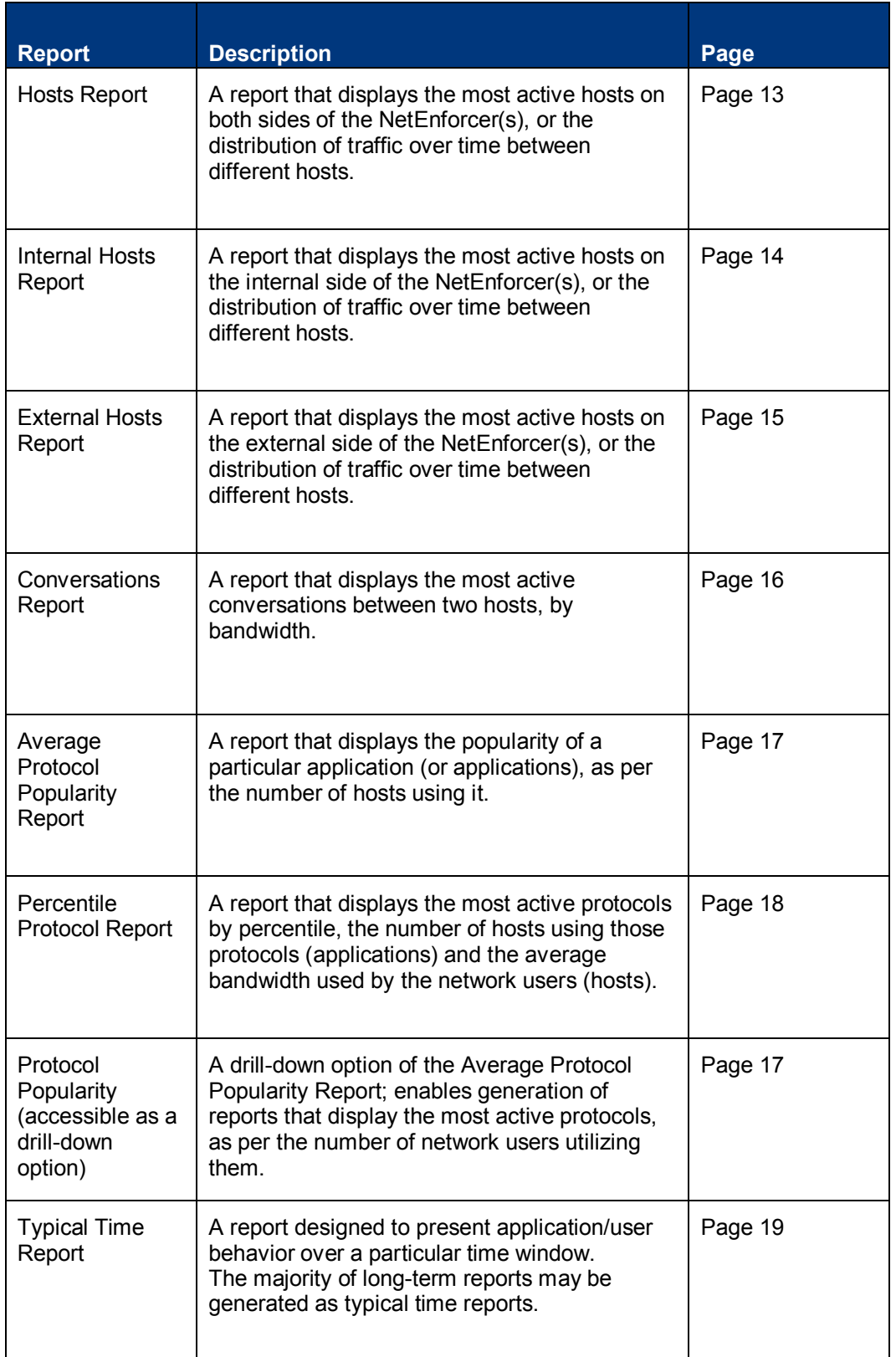

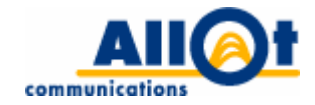

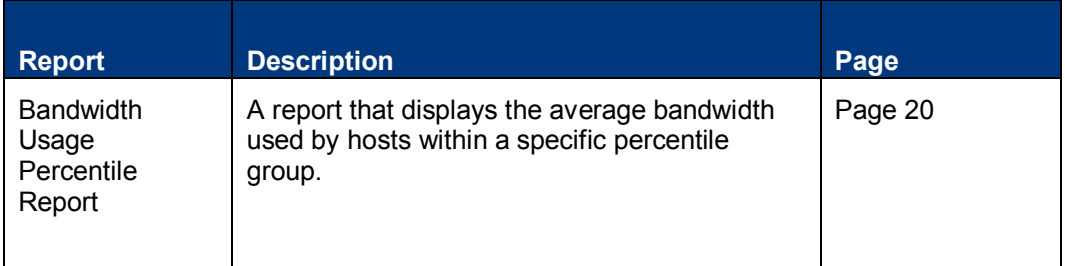

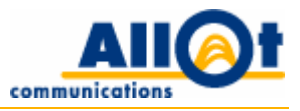

### <span id="page-9-0"></span>**Statistics Report**

**Description:** a report capable of providing a consolidated view of various traffic statistics. It can present the total inbound and out bound traffic passing through any entity (network, NetEnforcer, line, pipe, VC), as well as the number of connections generated, and even dropped connections (in case drop/reject is included in the policy).

**What it 's us eful f or:** this r eport di splays a co nsolidated view of dat a co llected from eit her all NetEnforcers or from specific NetEnforcers on the Network, and can assist in observing global changes in corporate throughput – both inbound and out bound. It is relevant to all three deployment scenarios (see [Enterprise Network Deployment S cenarios](#page-4-1) on page [1\)](#page-4-1). For example, when per forming I nternet acce ss optimization, the report will provide network administrators with a r eal-time view of the amount of traffic moving to and f rom the Internet. Additional application or u ser-specific information m ay also be dr illed down into.

**Available presentation styles:** line chart, tabular data display.

#### **Real-time/long-term report mode availability:**

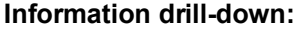

NetEnforcers, lines, pipes, virtual channels, protocols, hosts, internal hosts, (optional/disabled by default: external hosts, conversations, protocol popularity).

## **Data display options:**

Long-term

**Real-time** 

by total bandwidth, inbound bandwidth, outbound bandwidth, inbound packets, outbound packets, live connections, new connections, dropped connections.

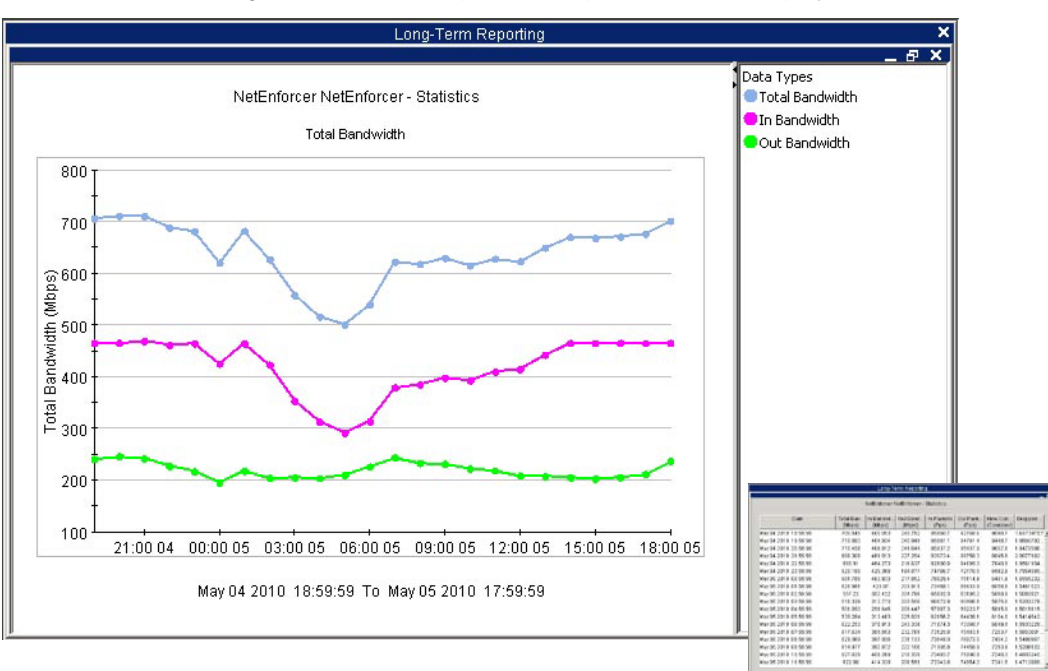

#### *Figure 3: Statistics Report (with Optional Tabular Display)*

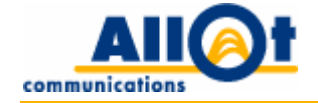

### <span id="page-10-0"></span>**Utilization Report**

**Description:** displays ut ilization percentage on a particular li ne, pipe or virtual ch annel. This report is available at line level and down.

**What it's useful for:** this report is useful to understanding how busy a particular line, pipe or virtual channel is, and to determining how much spare room may be available. Utilization is displayed as a percentage of the maximum set on t he particular line, pipe or virtual channel. Should 90% ut ilization be reached, the remaining 10% are highlighted in a dark orange shade to alert administrators to the fact that the relevant entity is nearing full utilization.

**Available presentation styles:** stacked bar chart, tabular data display.

**Real-time/long-term report mode availability:**

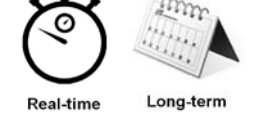

**Data display options:** by utilization.

**Information drill-down:** statistics, virtual channels, protocols, hosts, internal hosts (optional/disabled by default: external hosts, conversations , protocol popularity).

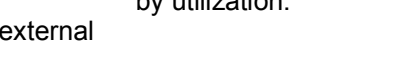

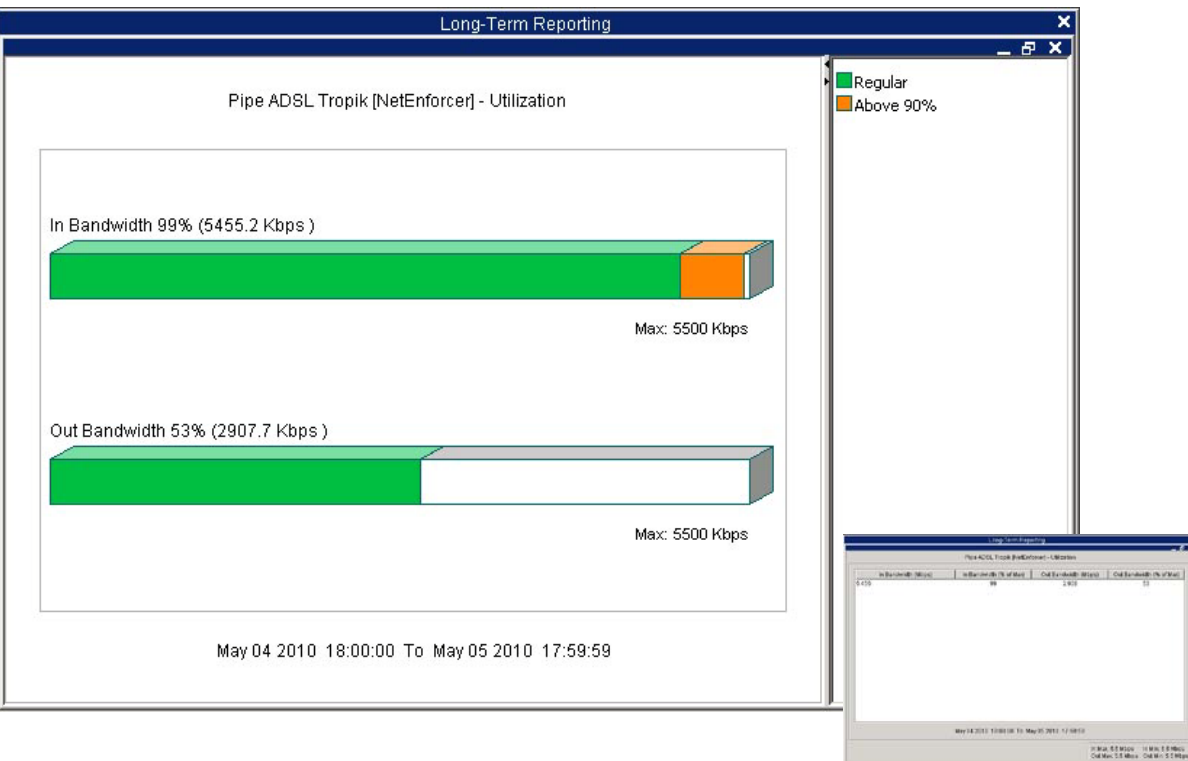

*Figure 4: Pipe Utilization Report (with Optional Tabular Display)*

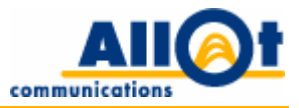

### <span id="page-11-0"></span>**NetEnforcers Report**

**Description:** displays total bandwidth usage, either on a single NetEnforcer or across multiple NetEnforcers, and can be used to pinpoint the most active NetEnforcer.

**What it's useful for:** this report is useful for WAN application optimization in that it enables network administrators to determine application traffic loads at various points throughout the network by viewing the traffic flowing through either specific or multiple NetEnforcers.

**Available presentation styles:** bar chart, pie chart, line chart, stack area chart, tabular data display.

**Real-time/long-term report mode availability:**

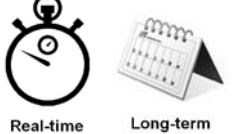

### Real-time

#### **Information drill-down:**

statistics, lines, pipes, virtual channels, protocols, hosts, internal hosts(optional/disabled by default: external hosts, conversations , protocol popularity).

#### **Data display options:**

by total bandwidth, percentage of total bandwidth, inbound bandwidth, outbound bandwidth.

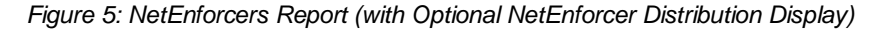

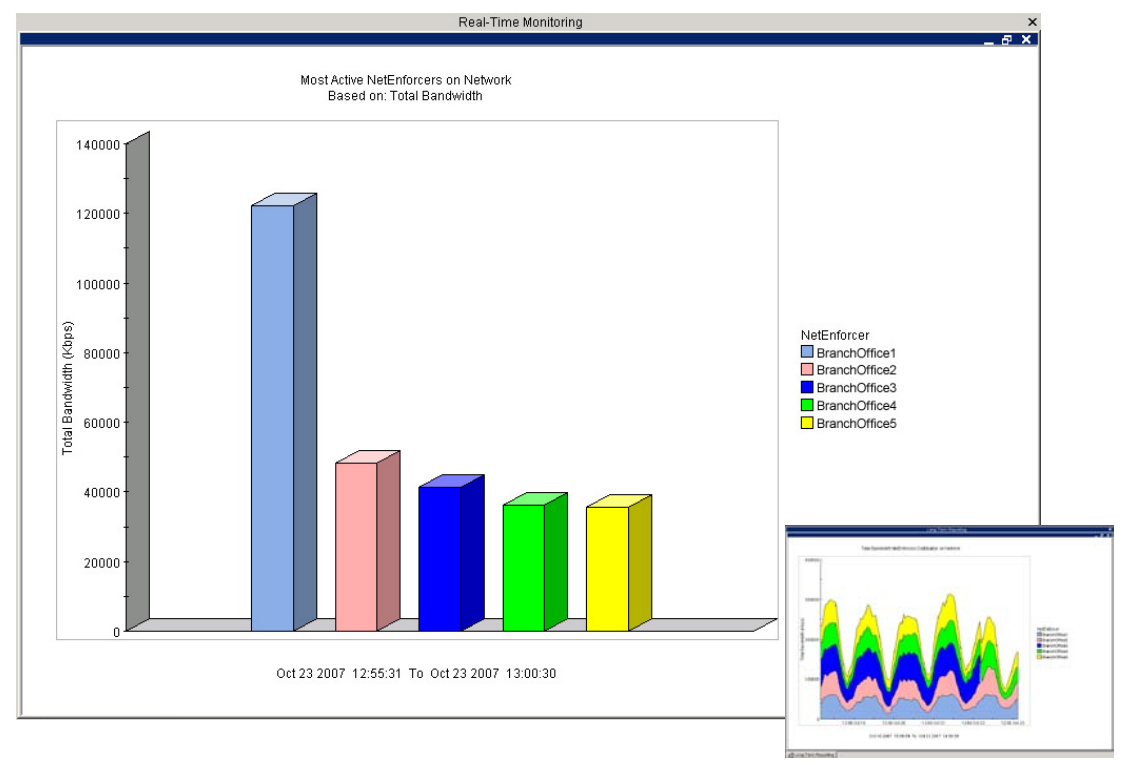

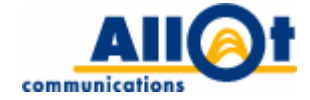

### <span id="page-12-0"></span>**Lines Report**

**Description:** displays the total traffic passing through a particular line(s).

**What it's useful for:** this report is useful when a multiple line policy (i.e. a policy utilizing all 3 NetEnforcer hierarchy levels) is defined. Reports may be gr ouped together (presenting data from select NetEnforcers/lines) and results stacked (in this case, by protocol).

**Available presentation styles:** bar chart, pie chart, line chart, stack area chart, tabular data display.

**Real-time/long-term report mode availability:**

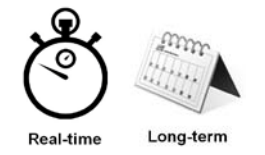

#### **Information drill-down:**

pipes, virtual channels, protocols, hosts, internal hosts(optional/disabled by default: external hosts, conversations, protocol popularity).

#### **Data display options:**

by total bandwidth, percentage of total bandwidth, inbound bandwidth, outbound bandwidth.

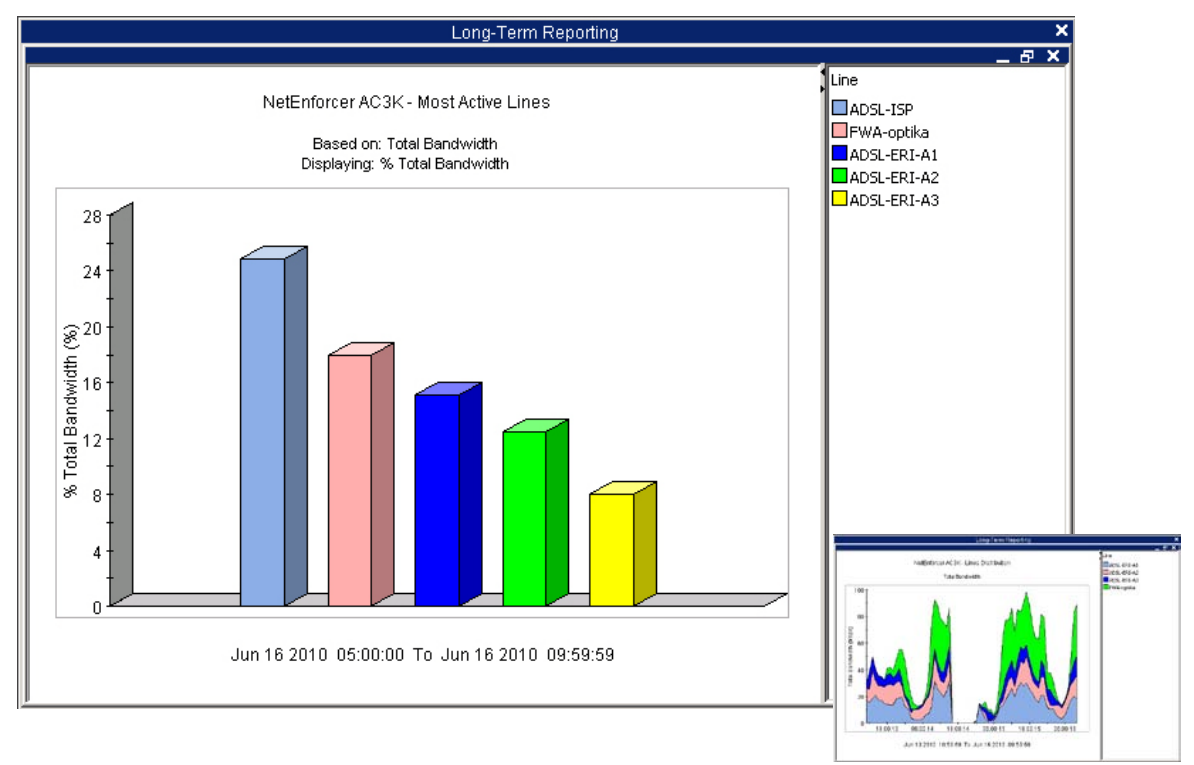

#### *Figure 6: Lines Report (with Optional Line Distribution Display)*

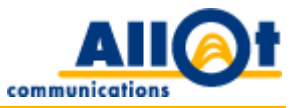

### <span id="page-13-0"></span>**Pipes Report**

**Description:** displays the total traffic passing through a particular pipe(s).

**What it's useful for:** pipes are most often used to represent remote or regional sites. The Pipes report is typically useful for WAN application optimization in that it enables the administrator to view traffic on any individual pipe or l ink to a remote site. I nformation dr ill-down opt ions then en able t he adm inistrator to perform closer examination of individual sites (or pipes).

**Available presentation styles:** bar chart, pie chart, line chart, stack area chart, tabular data display.

**Real-time/long-term report mode availability:**

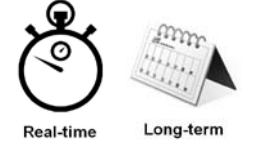

### **Information drill-down:**

statistics, utilization, virtual channels, protocols, hosts, internal hosts (optional/disabled by default: external hosts, conversations, protocol popularity).

#### **Data display options:**

by total bandwidth, percentage of total bandwidth, inbound bandwidth, outbound bandwidth.

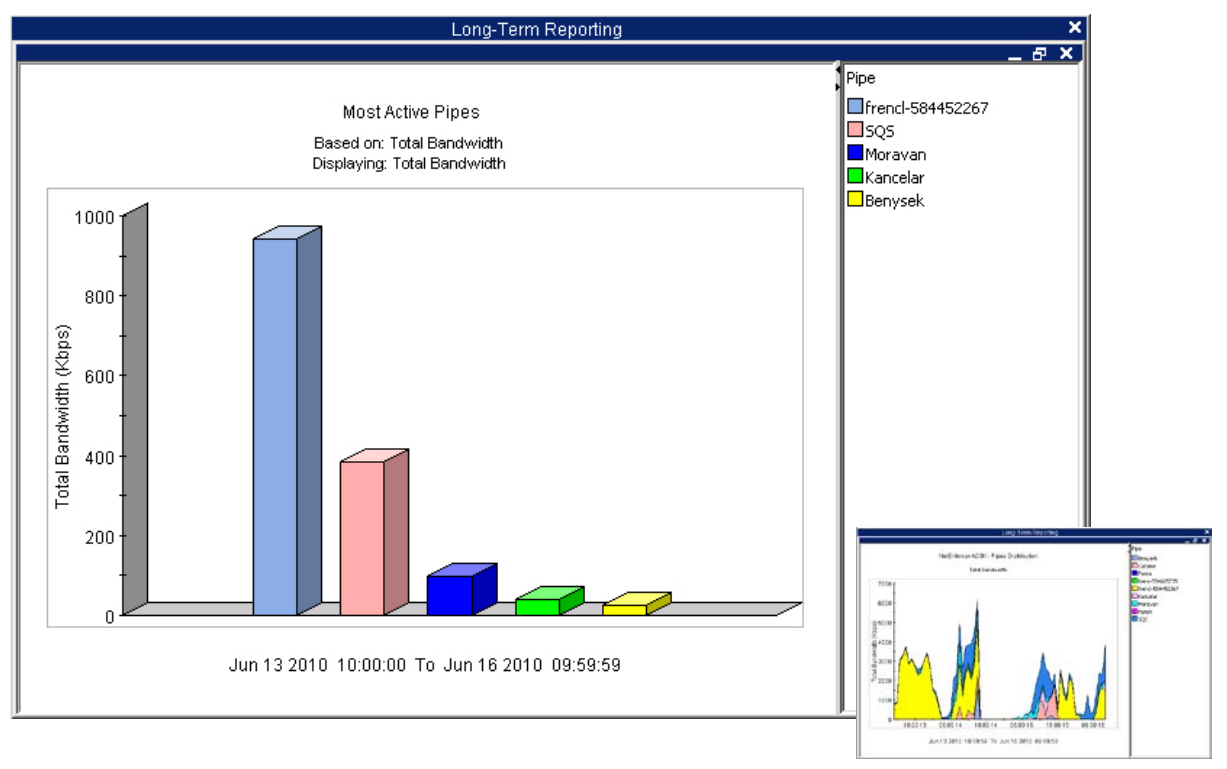

*Figure 7: Pipes Report (with Optional Pipe Distribution Display)*

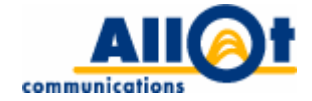

### <span id="page-14-0"></span>**Virtual Channels Report**

**Description:** displays the total traffic passing through particular virtual channels.

**What it 's us eful for:** virtual ch annels ar e most co mmonly us ed t o monitor and co ntrol individual applications. This report enables each virtual channel to be monitored individually, and can prove useful in all enterprise network deployment scenarios. For example, if users at a particular site are complaining about t he per formance o f a s pecific application, t he net work administrator ca n us e t his r eport when performing W AN application optimization to zoom in on the virtual channel representing that par ticular application and check its current performance.

**Available presentation styles:** bar chart, pie chart, line chart, stack area chart, tabular data display.

**Real-time/long-term report mode availability:**

#### **Information drill-down:**

statistics, utilization, protocols, hosts, internal hosts (optional/disabled by default: external hosts, conversations, protocol popularity).

Long-term **Real-time** 

#### **Data display options:** by total bandwidth, percentage of total bandwidth,

inbound bandwidth, outbound bandwidth.

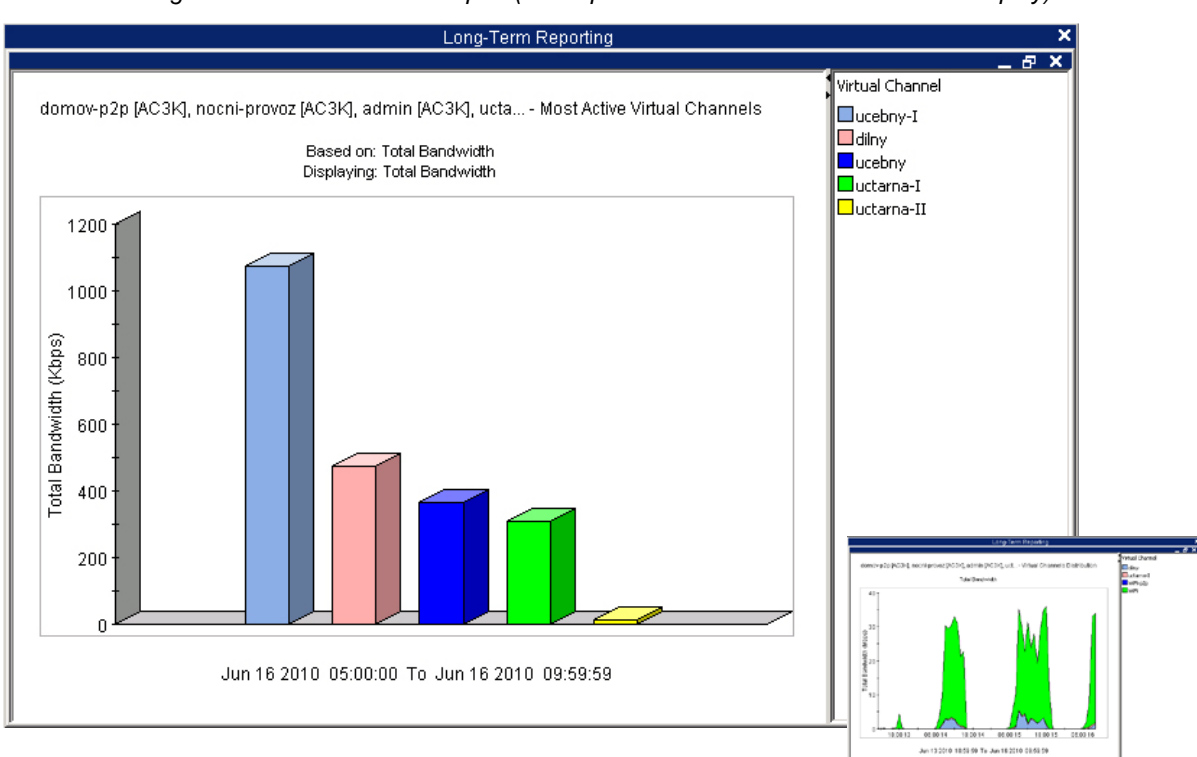

*Figure 8: Virtual Channels Report (with Optional Virtual Channel Distribution Display)*

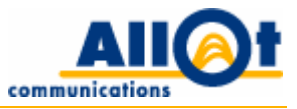

### <span id="page-15-0"></span>**Protocols Report**

**Description:** displays the breakdown of traffic by protocol/application.

**What it's useful for:** this report is useful in all enterprise network deployment scenarios in that it allows administrators to identify the most active protocols, and helps them track specific protocols or group of protocols in r eal time. The report may be of special interest when i ntroducing new applications to the enterprise a s i t ca n en able t he net work administrator t o under stand new a pplications' i mpact on t he network and on other applications.

**Available presentation styles:** bar chart, pie chart, line chart, stack area chart, tabular data display.

**Real-time/long-term report mode availability:**

#### **Information drill-down:**

lines, pipes, virtual channels, hosts, internal hosts (optional/disabled by default: external hosts, conversations, protocol popularity).

#### Long-terr Real-time **Data display options:**

by total bandwidth, percentage of total bandwidth, inbound bandwidth, outbound bandwidth.

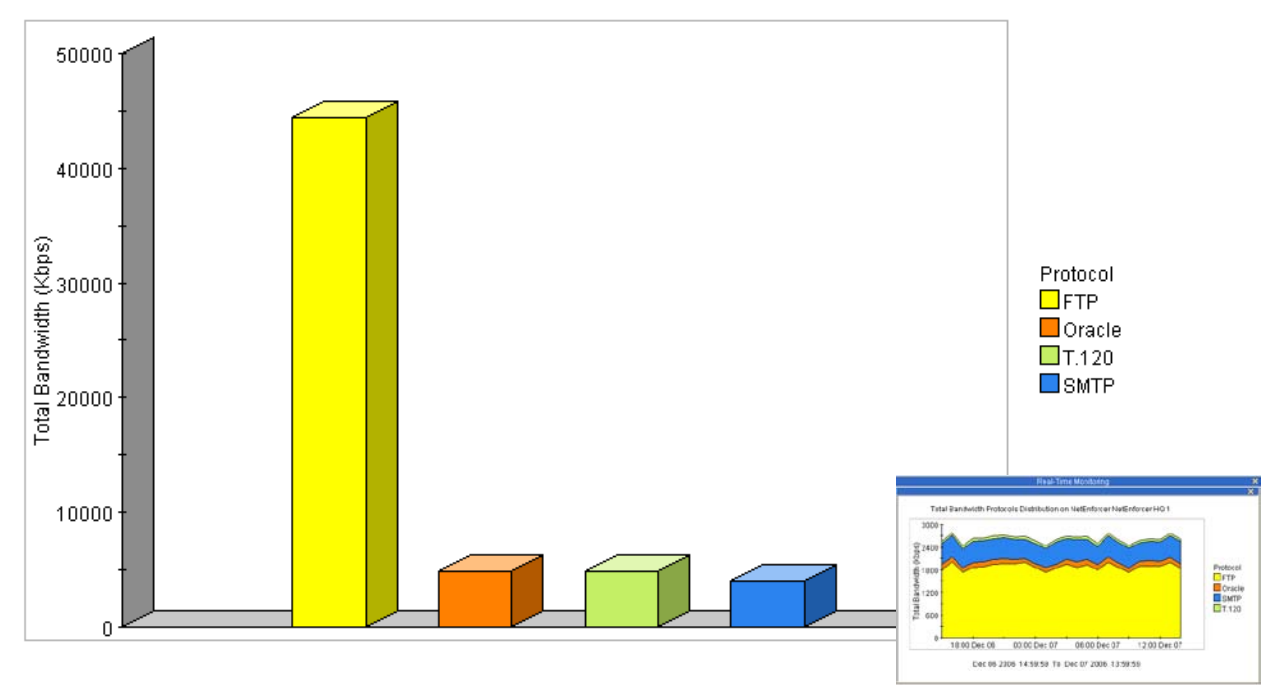

### *Figure 9: Protocols Report (with Optional Protocol Distribution Display)*

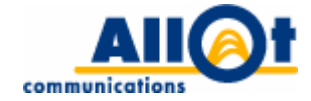

### <span id="page-16-0"></span>**Hosts Report**

**Description:** displays the most active hosts or distribution of specific hosts over time on both sides of a NetEnforcer(s)/Line(s)/Pipe(s)/Virtual Channel(s).

**What it's useful for:** this report is useful in all enterprise network deployment scenarios in that it enables administrators to identify the clients and/or the servers generating the most traffic. For example, it could help track down a bandwidth hog or a server that happens to be acting up in the corporate data center.

**Available presentation styles:** bar chart, pie chart, line chart, stack area chart, tabular data display.

**Real-time/long-term report mode availability:**

### **Information drill-down:**

no drill down is available for this report.

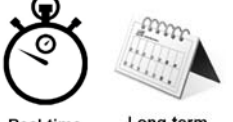

Long-term Real-time

**Data display options:** by total bandwidth, inbound bandwidth, outbound bandwidth.

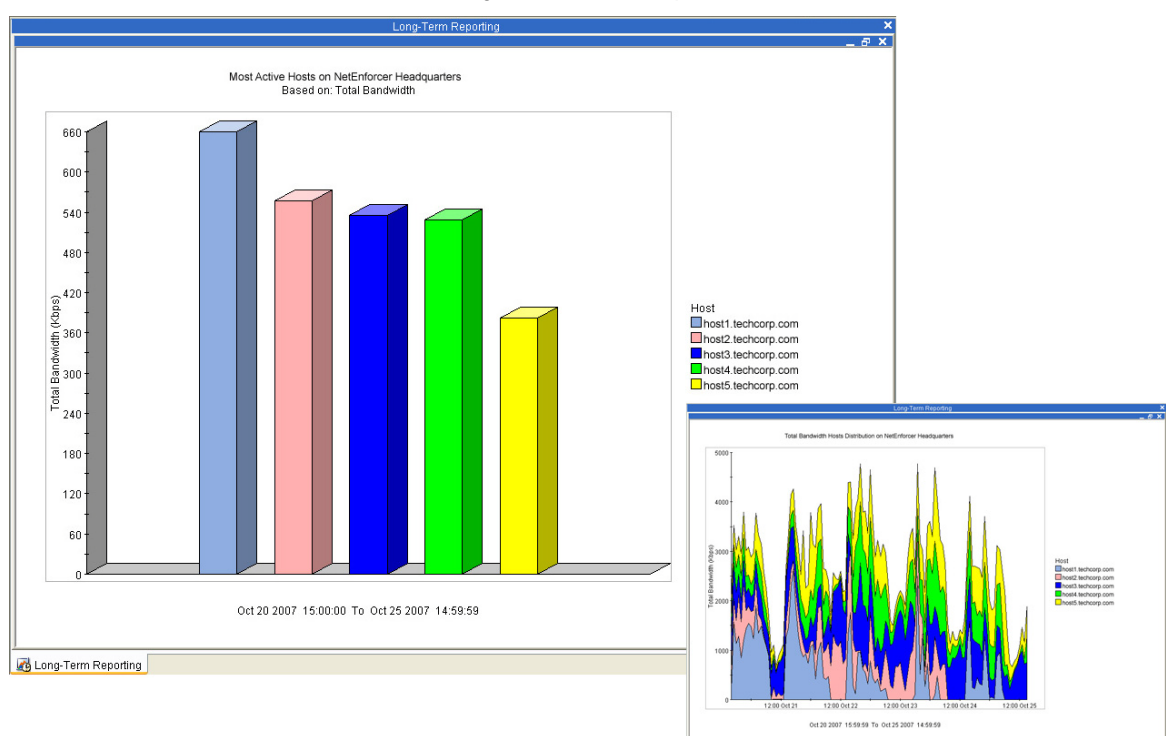

*Figure 10: Hosts Report*

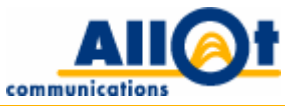

### <span id="page-17-0"></span>**Internal Hosts Report**

**Description:** displays the most active hosts or distribution of hosts over time on the internal side of the NetEnforcer(s).

**What it's useful for:** this report is useful in all enterprise network deployment scenarios in that it enables administrators to identify the internal clients and/ or servers generating the most traffic. For ex ample, it could help track down a virus- or malware-infected PC.

**Available presentation styles:** bar chart, pie chart, line chart, stack area chart, tabular data display.

**Real-time/long-term report mode availability:**

#### **Information drill-down:**

lines, pipes, virtual channels, protocols, external hosts, conversations, protocol popularity.

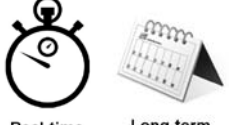

Long-term Real-time

**Data display options:** by total bandwidth, inbound bandwidth, outbound bandwidth.

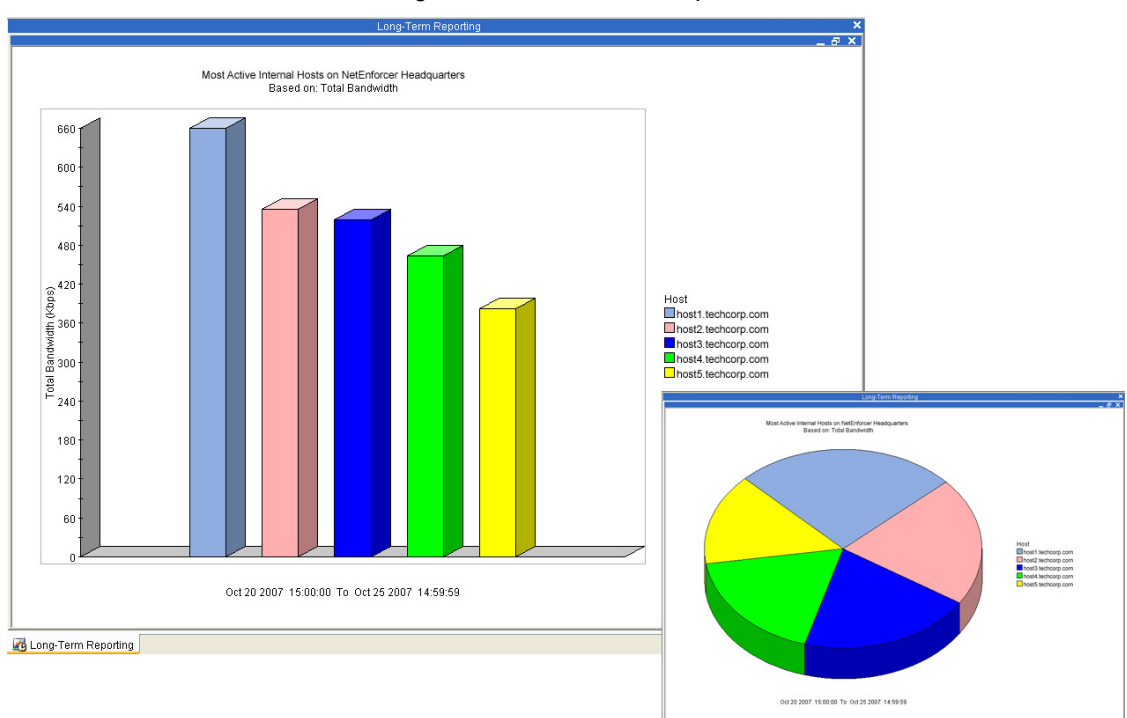

*Figure 11: Internal Hosts Report*

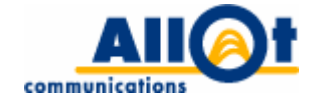

### <span id="page-18-0"></span>**External Hosts Report**

**Description:** displays the most active hosts or distribution of hosts over time on the external side of the NetEnforcer(s). Not e t hat t his r eport and t he " External Hos ts" dr ill-down opt ions on ot her r eports ar e disabled by default, so as to avoid database loads and management overhead, and may be enabl ed by the network administrator.

**What it's useful for:** this report is useful in all enterprise network deployment scenarios in that it enables administrators to identify the external clients and/or servers generating the most traffic. For example, when performing Internet access optimization, it could be used to determine the most popular Web sites being accessed by employees.

**Available presentation styles:** bar chart, pie chart, line chart, stack area chart, tabular data display.

**Real-time/long-term report mode availability:**

#### **Information drill-down:**

lines, pipes, virtual channels, protocols, internal hosts, conversations, protocol popularity.

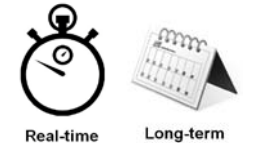

**Data display options:** by total bandwidth, inbound bandwidth, outbound bandwidth.

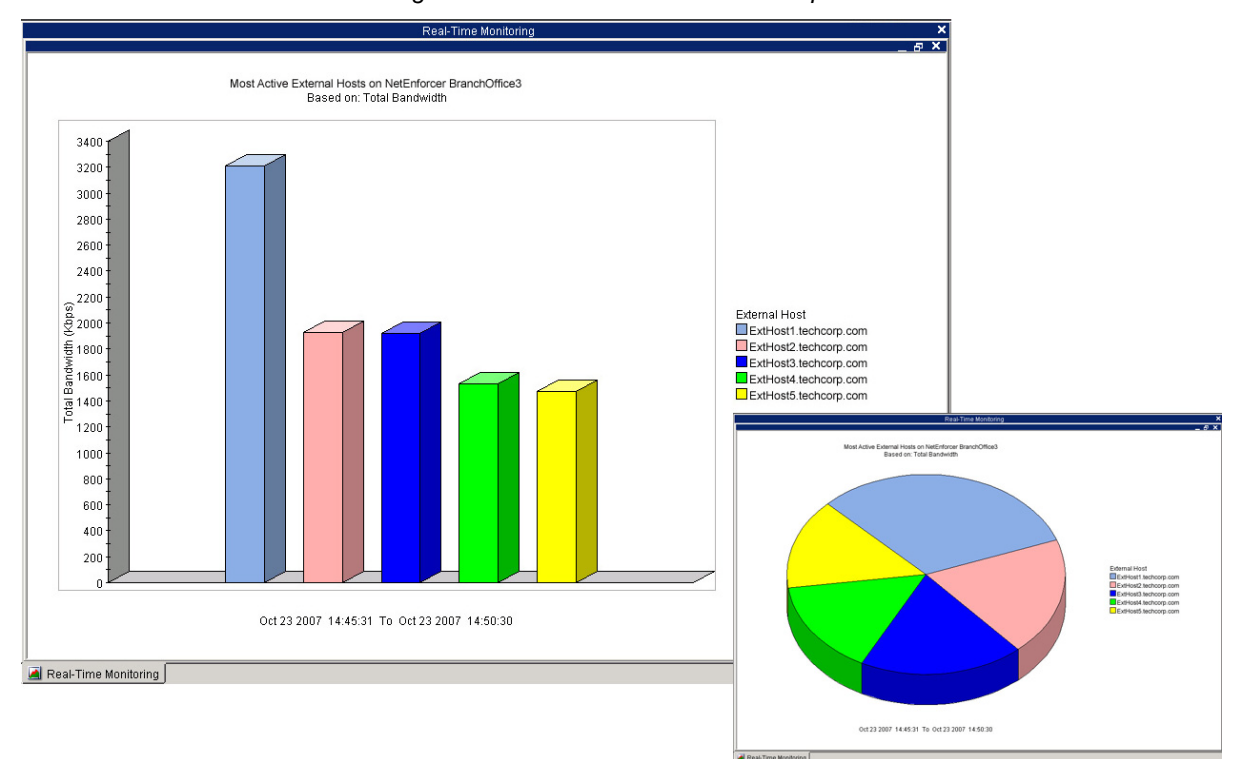

*Figure 12: Real-time External Hosts Report*

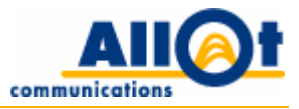

### <span id="page-19-0"></span>**Conversations Report**

**Description:** displays the most active conversations between two hosts by bandwidth. Note that this report and the "Conversations" drill-down options on other reports are disabled by default, so as to avoid database loads and management overhead, and may be enabled by the network administrator.

**What it's useful for:** this report is useful for identifying traffic loads on the basis of individual connections between two specific hosts. It is bound to be of particular interest when performing WAN application optimization in that it can help the administrator track delay- and jitter-sensitive applications, such as VoIP, to determine whether or not individual connections are being provided with the bandwidth they require.

**Available presentation styles:** bar chart, pie chart, tabular data display.

**Real-time/long-term report mode availability:**

#### **Information drill-down:**

lines, pipes, virtual channels, protocols, internal hosts, external hosts, protocol popularity.

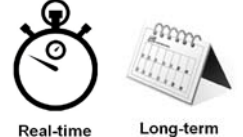

**Data display options:**

by total bandwidth, inbound bandwidth, outbound bandwidth.

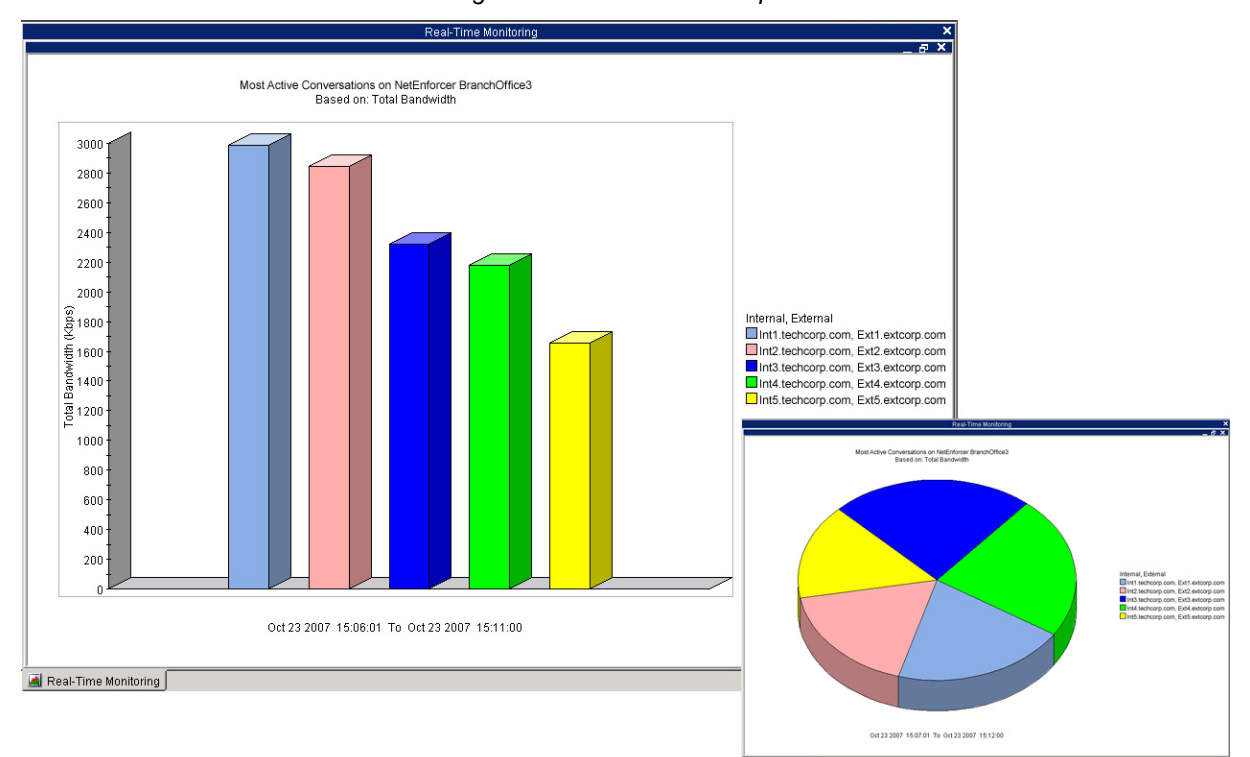

*Figure 13: Conversations Report*

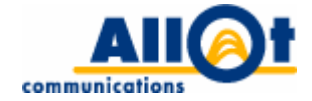

### <span id="page-20-0"></span>**Average Protocol Popularity Report**

**Description:** displays the popul arity of a particular application (or applications), as per the number of network users utilizing it. This report is available on the network or device level only.

**What it's useful for:** this report is useful to understanding how many users on average utilize a particular application. T his i nformation ca n be co rrelated w ith t he a mount o f bandw idth co nsumed by each individual application.

**Available presentation styles:** bar chart, pie chart, tabular data display.

#### **Real-time/long-term report mode availability:**

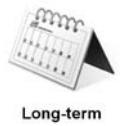

**Information drill-down:**

lines, pipes, virtual channels, hosts, internal hosts, external hosts.

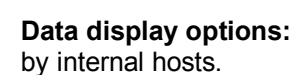

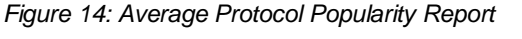

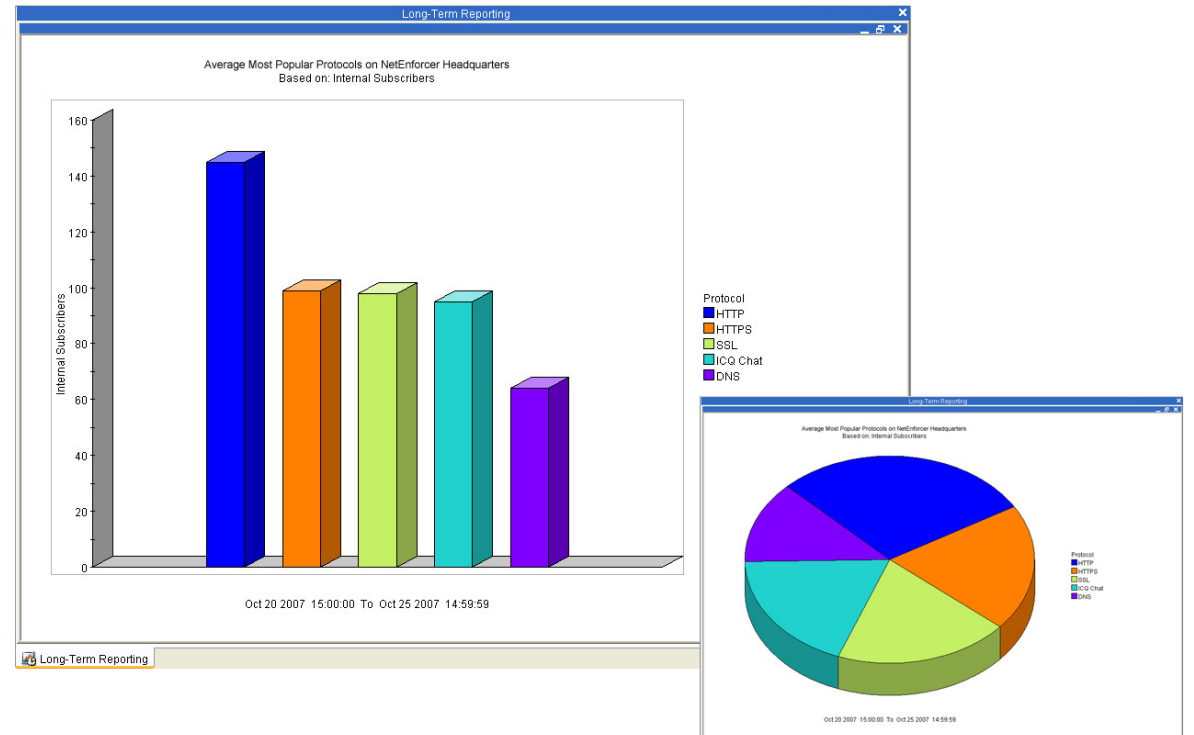

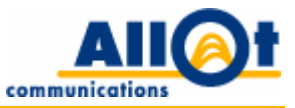

### <span id="page-21-0"></span>**Percentile Protocol Report**

**Description:** displays the most active protocols by percentile, the number of users using those protocols (applications) and the average bandwidth used by the hosts. For example, the report in [Figure 15](#page-21-1) [below](#page-21-1) shows that within the 95-100 percentile group, there are 84 users using RapidShare at an average rate of 80 Kbps.

**What it's useful for:** the Percentile Protocol report can be used to study the average bandwidth used by network users in applications within a specific percentile group.

**Available presentation styles:** bar chart, pie chart, tabular data display.

**Real-time/long-term report mode availability:**

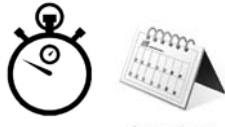

Long-term Real-time

#### **Information drill-down:** no drill down is available for this report.

**Data display options:** by host bandwidth usage percentile.

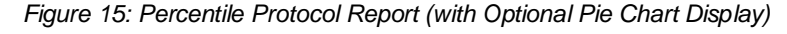

<span id="page-21-1"></span>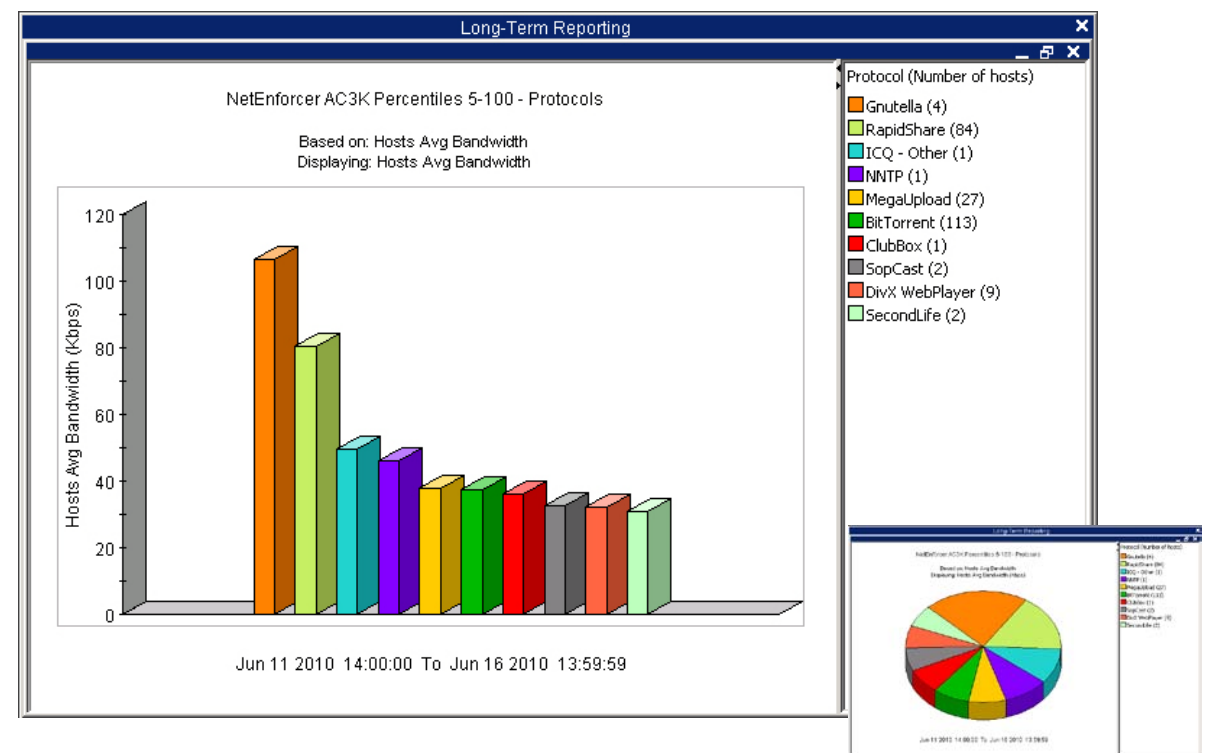

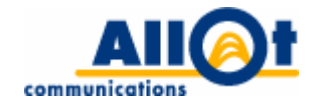

### <span id="page-22-0"></span>**Typical Time Report**

**Description:** displays appl ication/user behav ior o ver a s pecific time w indow. M ost of t he r eports described in this chapter may be generated as typical time reports.

**What it's useful for:** this report can be used to understand usage trends across the network during recurring time periods that are of particular interest to the corporate IT department. Typical time windows may be set up to reflect regular business hours (Mondays to Fridays, 9:00am to 5:00pm – allowing, for example, the network administrator to study network user behavior during peak times as opposed to off work hours), inventory count days (last two days of the month), weekends or other desired time periods. The reports presented in [Figure 16](#page-22-1) [below](#page-22-1) displays "typical week" throughput on selected virtual channels during a single week.

**Available presentation styles:** bar chart, pie chart, line chart, stack area chart, tabular data display.

**Real-time/long-term report mode availability:**

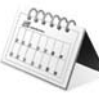

#### **Information drill-down:**

statistics, utilization, protocols, hosts, subscribers, internal hosts (optional/disabled by default: external hosts, conversations, protocol popularity).

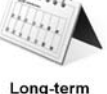

#### **Data display options:**

by total bandwidth, percentage of total bandwidth, inbound bandwidth, outbound bandwidth.

This report may be viewed by volume/rate.

<span id="page-22-1"></span>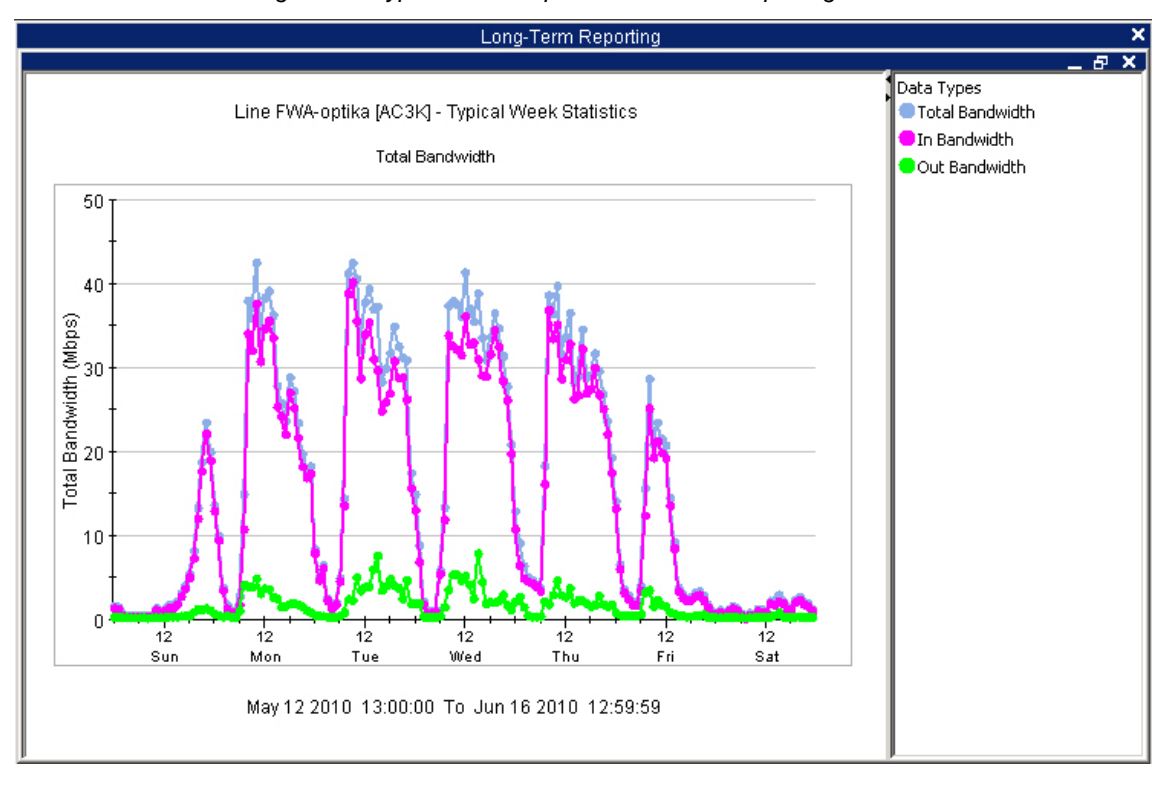

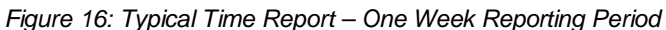

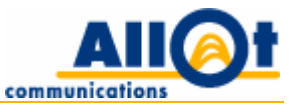

### <span id="page-23-0"></span>**Bandwidth Usage Percentile Report**

**Description:** displays the average bandwidth used by hosts within a specific percentile group. For ex ample, the r eport pr esented in [Figure 17](#page-23-1) [below](#page-23-1) shows that 289 subscribers are abov e the 95<sup>th</sup> percentile, and that each is utilizing a bandwidth of over 80 Kbps on average.

**What it's useful for:** the Bandwidth Usage Percentile report can be u sed to study bandwidth utilization distribution am ong hos t per centile gr oups. T he r eport of ten s hows that a small num ber o f activ e subscribers is utilizing a relatively high proportion of the bandwidth available.

**Available presentation styles:** bar chart, pie chart, tabular data display.

**Real-time/long-term report mode availability:**

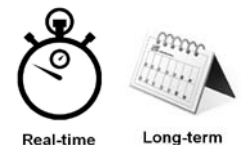

**Information drill-down:** percentile protocols.

**Data display options:** by host bandwidth usage percentile.

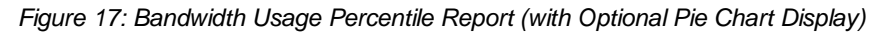

<span id="page-23-1"></span>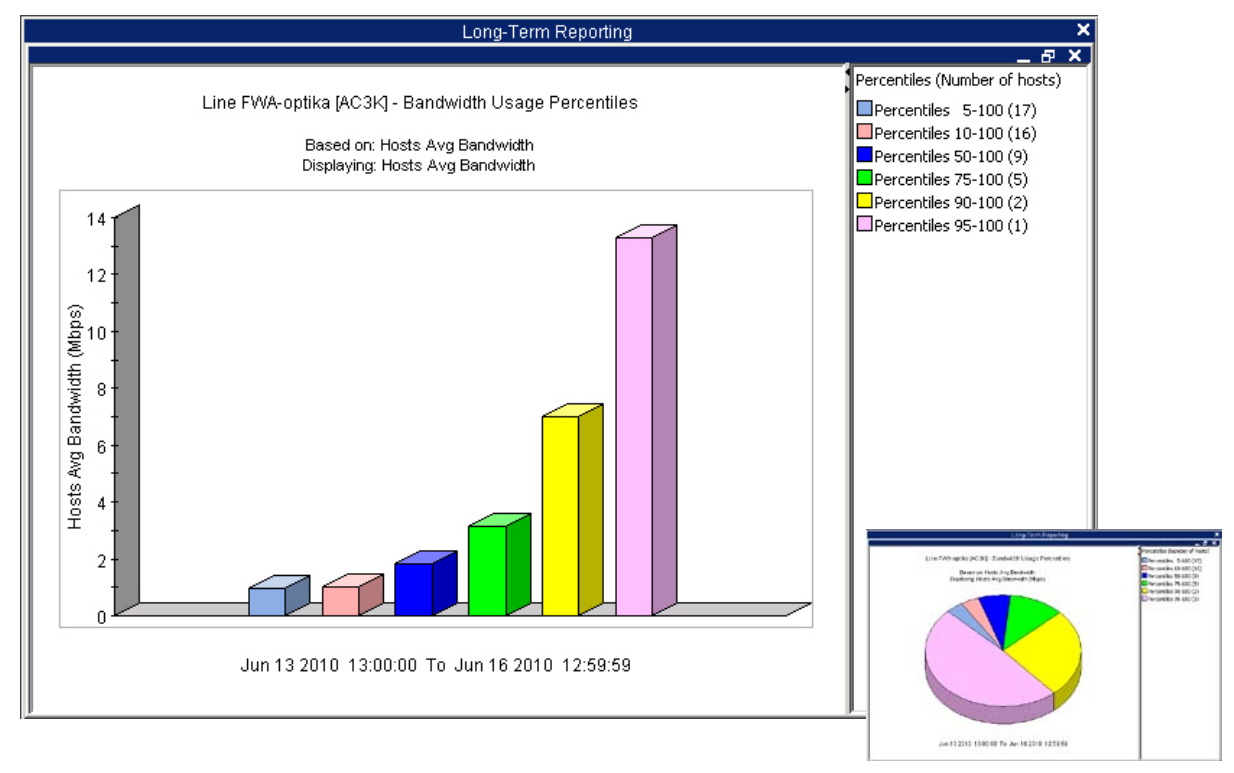

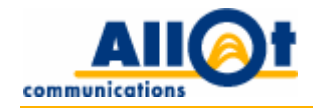

## <span id="page-24-0"></span>**3 Services Reports**

This chapter presents a detailed description of the services-related reports offered by NetXplorer.

The following table summarizes the services reports available. Note that each report may serve as the basis f or m ultiple addit ional reports, and can be redefined to di splay data by different criteria (e.g. by bandwidth consumption, by number of active connections, by number of packets, etc.).

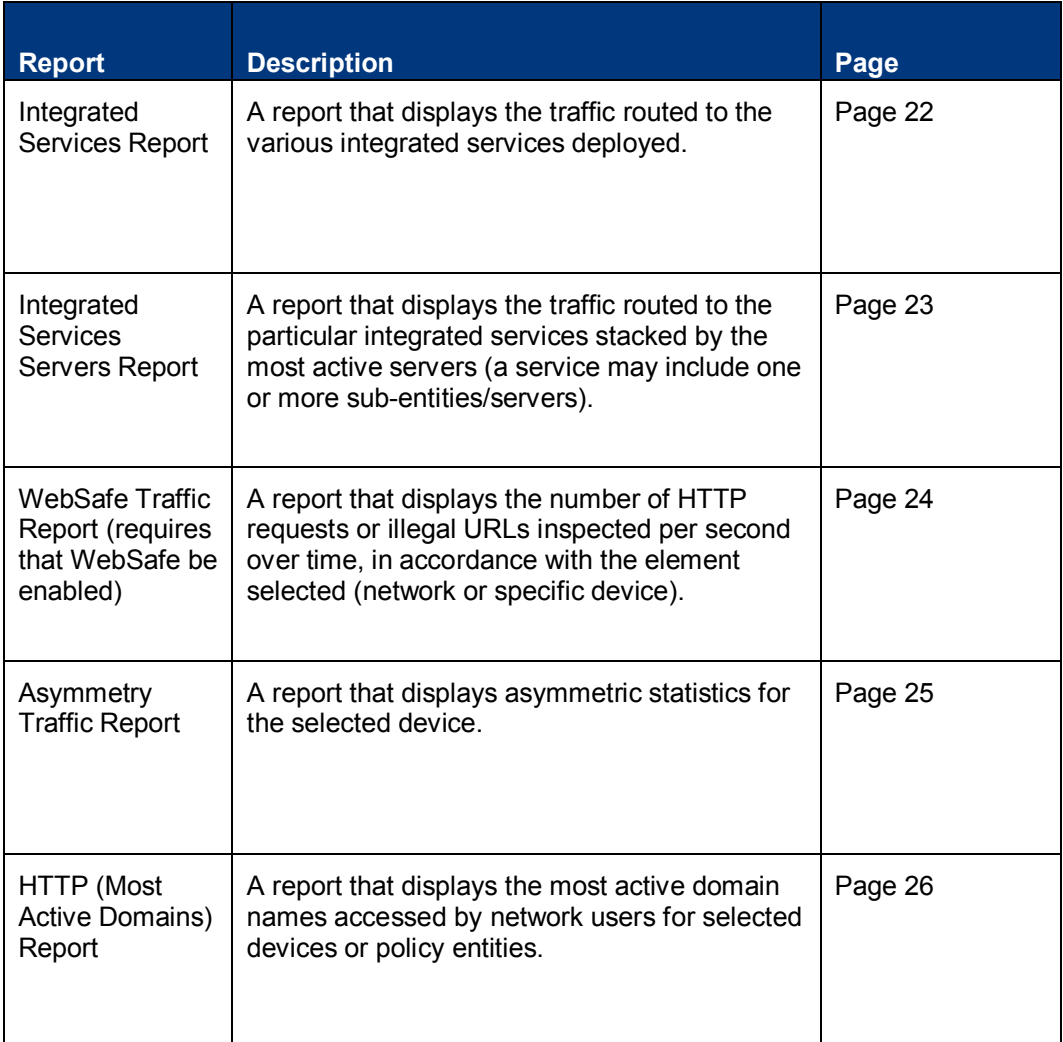

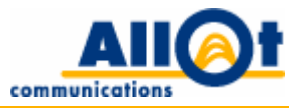

### <span id="page-25-0"></span>**Integrated Services Report**

**Description:** this report displays the traffic routed to the various integrated services deployed in an enterprise network. The report can be presented in two ways, as follows:

- **Most active integrated services:** a bar/pie chart showing the most active integrated services.
- **Integrated service distribution:** presents detailed information on a particular service (or services) over a selected period of time.

The Integrated Services report is available at the network or device level only.

**What it's us eful for:** this r eport is use ful to i dentifying the volume of t raffic redirected to i ntegrated services. It helps network administrator to perform intelligent capacity planning for deployed services.

**Available presentation styles:** bar chart, pie chart, line chart, stack area chart, tabular data display.

#### **Real-time/long-term report mode availability:**

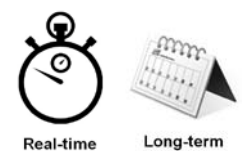

**Information drill-down:** no drill down is available for this report.

**Data display options:** by total bandwidth, inbound bandwidth, outbound bandwidth, live connections.

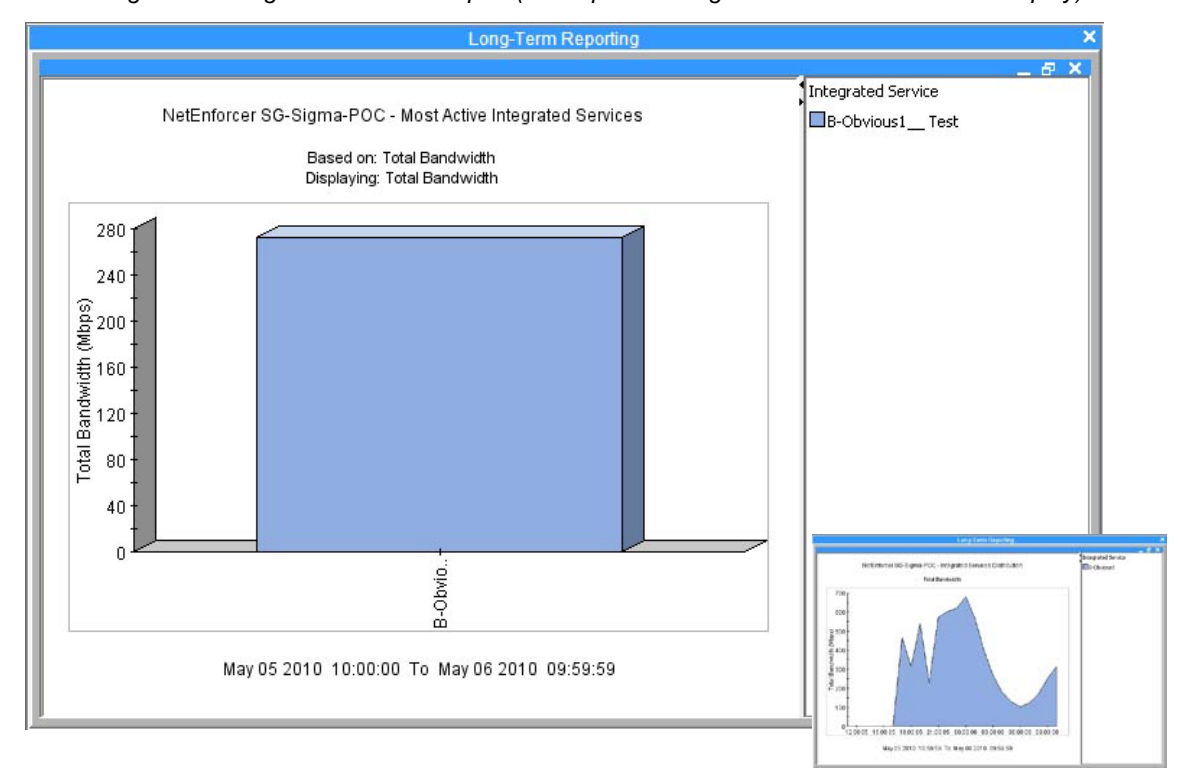

*Figure 18: Integrated Services Report (with Optional Integrated Service Distribution Display)* 

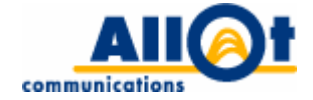

### <span id="page-26-0"></span>**Integrated Services Servers Report**

**Description:** this report presents how the traffic routed to a specific integrated service is divided up between the servers used by this service. The report can be presented in two ways, as follows:

- **Most active integrated servers:** a bar/pie chart showing the most active servers for the selected integrated service.
- **Integrated services servers distribution:** displays detailed server information for a particular service (or services) over a selected period of time. This report is also available as a drill-down option from the Integrated Services report.

What it 's us eful f or: this report o ffers the i nformation on how r outed t raffic is div ided up bet ween different servers associated with a particular service, enabling them to configure (via the NetXplorer GUI) efficient load balancing between servers.

**Available presentation styles:** bar chart, pie chart, line chart, stack area chart, tabular data display.

#### **Real-time/long-term report mode availability:**

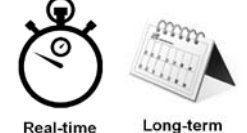

**Information drill-down:** no drill down is available for this report. **Data display options:** by total bandwidth, inbound bandwidth, outbound bandwidth, live connections.

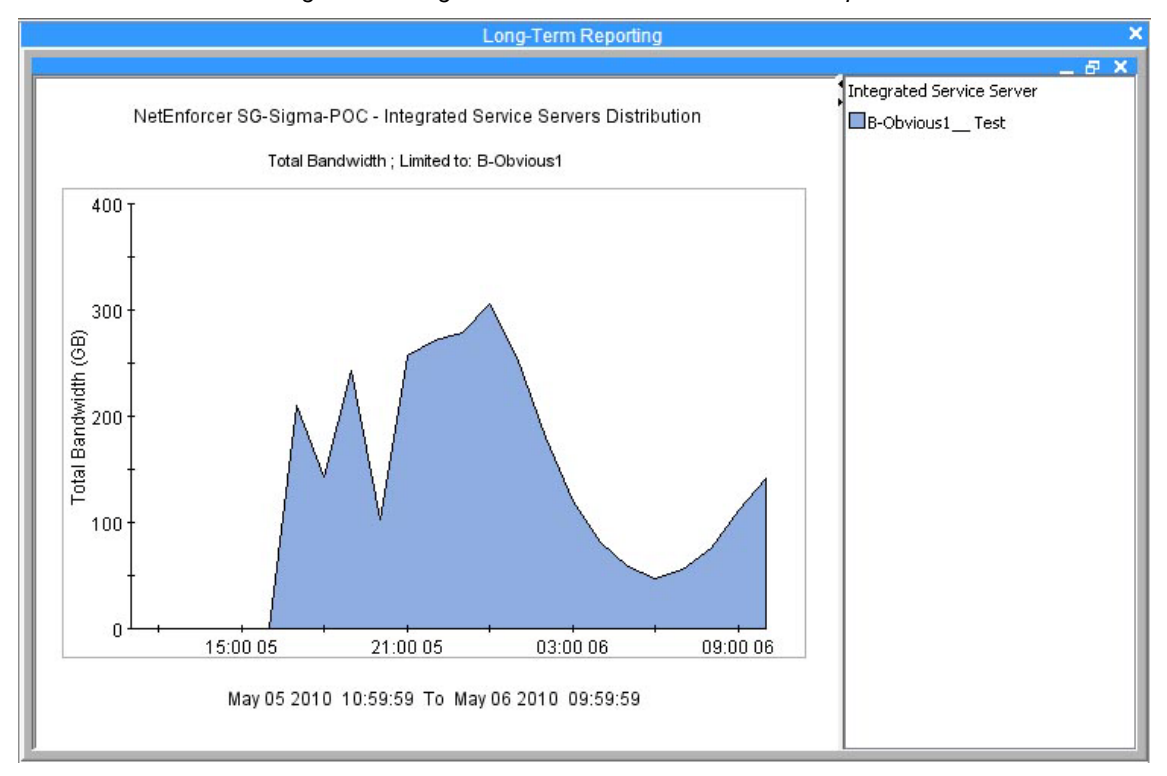

#### *Figure 19: Integrated Services Server Distribution Report*

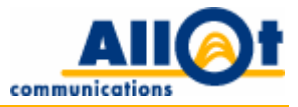

### <span id="page-27-0"></span>**WebSafe Traffic Report**

**Description:** this report, which is available at the device or network level, presents the number of inspected requests and illegal URLs encountered per second.

**What it's useful for:** this report offers service providers an i ndication of the number of illegal requests blocked by the A llot WebSafe s ervice and al lows them t o per form i ntelligent ca pacity planning for WebSafe servers.

**Available presentation styles:** line chart, stack area chart, tabular data display.

**Real-time/long-term report mode availability:**

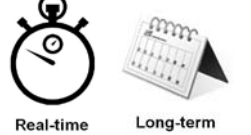

**Information drill-down:**

no drill down is available for this report.

**Data display options:** by number of illegal URLs.

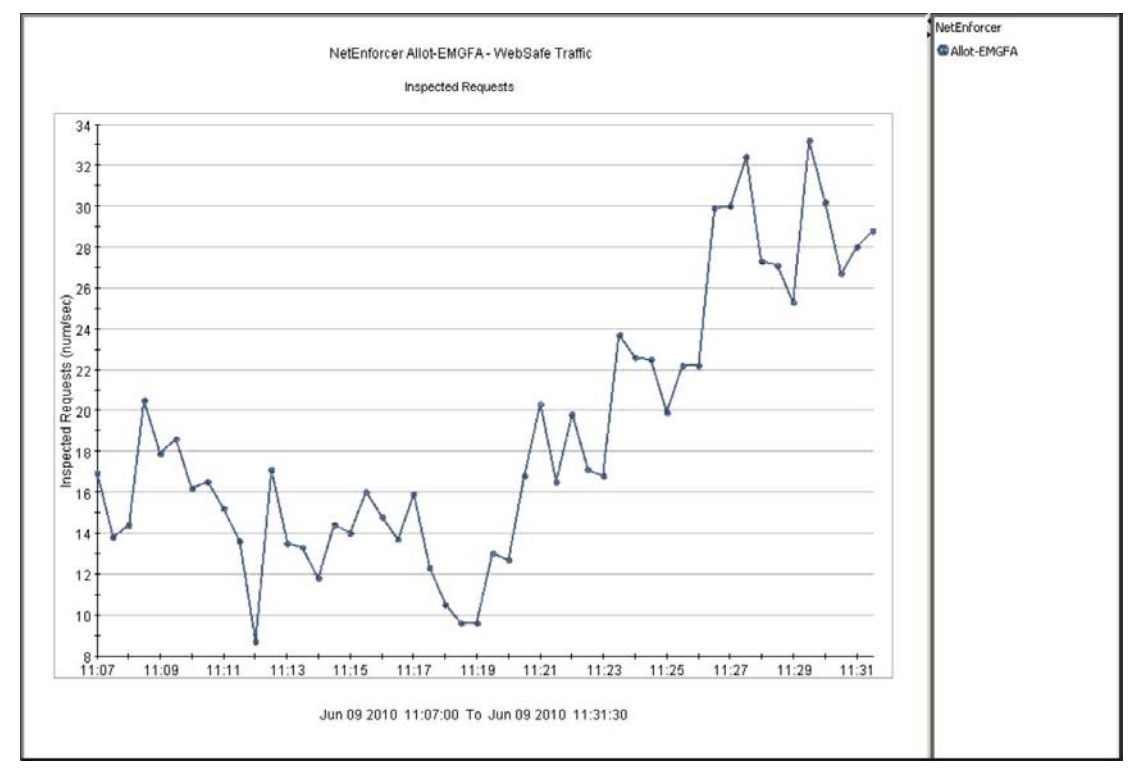

*Figure 20: WebSafe Traffic Report - Inspected URL Requests*

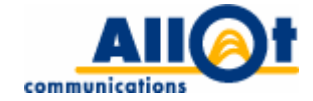

### <span id="page-28-0"></span>**Asymmetry Traffic Report**

**Description:** in some network topologies, traffic flows belonging to the same connection may be routed upstream and do wnstream via d ifferent de vices ( these f lows ar e r eferred t o as a symmetric flows, or asymmetric traffic). This leads to a situation where a single device sees one flow of the connection while another, remotely located NetEnforcer sees the complementary flow belonging to the same connection. The A symmetry Traffic report di splays an ov er-time distribution gr aph t hat pr esents – for a se lected device – its as ymmetric traffic s tatistics as oppo sed to t hose of each ot her de vice in t he as ymmetry group.

**What it's useful for:** this report is useful to identifying the volume of asymmetric traffic in the network, which is important for precise protocol inspection and identification.

**Available presentation styles:** line chart, stack area chart, tabular data display.

**Real-time/long-term report mode availability:**

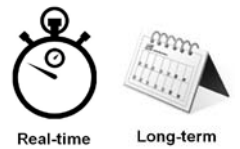

#### **Information drill-down:**

lines, pipes, virtual channels, hosts, internal hosts, external hosts, integrated services, integrated services servers, asymmetry traffic, WebSafe traffic, HTTP, bandwidth usage percentiles.

#### **Data display options:**

by inbound asymmetry bandwidth, outbound asymmetry bandwidth, number of asymmetry sessions.

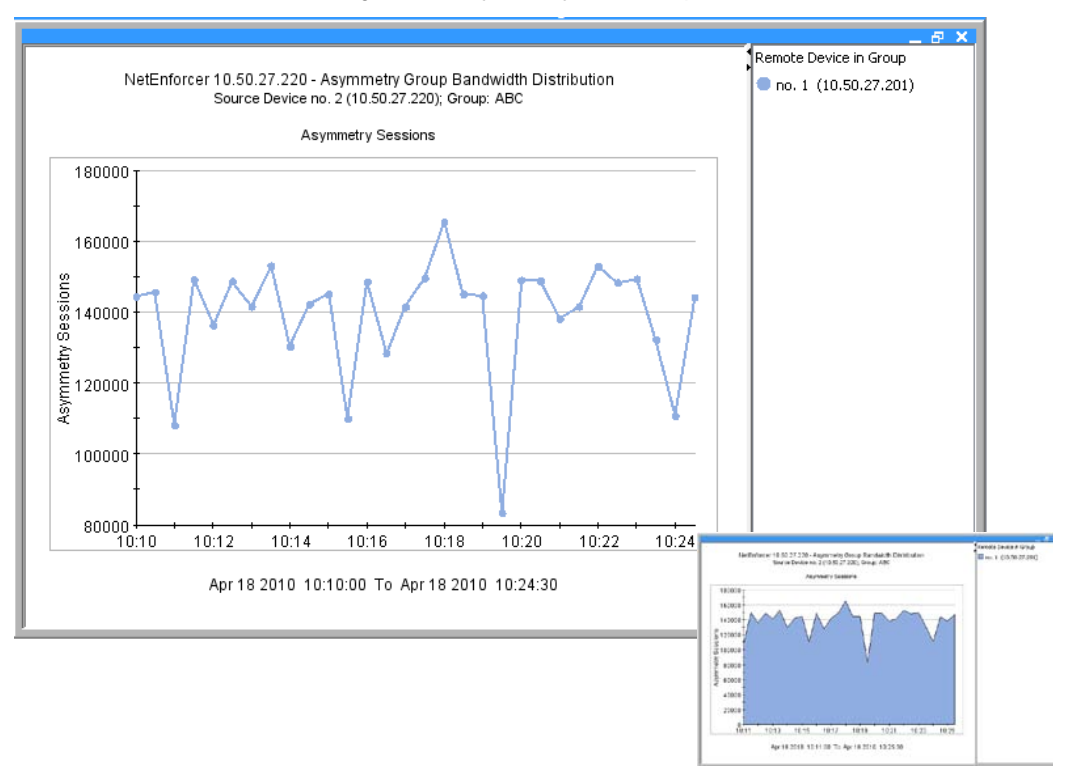

#### *Figure 21: Asymmetry Traffic Report*

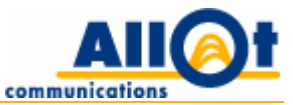

### <span id="page-29-0"></span>**HTTP (Most Active Domains) Report**

**Description:** this report displays the most accessed domains for policy entities (lines/pipes/VC), on which HTTP monitoring is selected as an action (when working in "policy based mode"), or for all policy entities (when working in "always enabled" mode).

**What it's useful for:** this report is useful in that it helps network administrators understand employees' Web surfing habits.

**Available presentation styles:** bar chart, pie chart, tabular data display.

**Real-time/long-term report mode availability:**

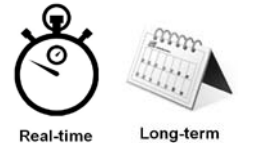

**Information drill-down:** no drill down is available for this report.

### **Data display options:**

By inbound bandwidth, outbound bandwidth, live connections, new connections, in packets, out packets.

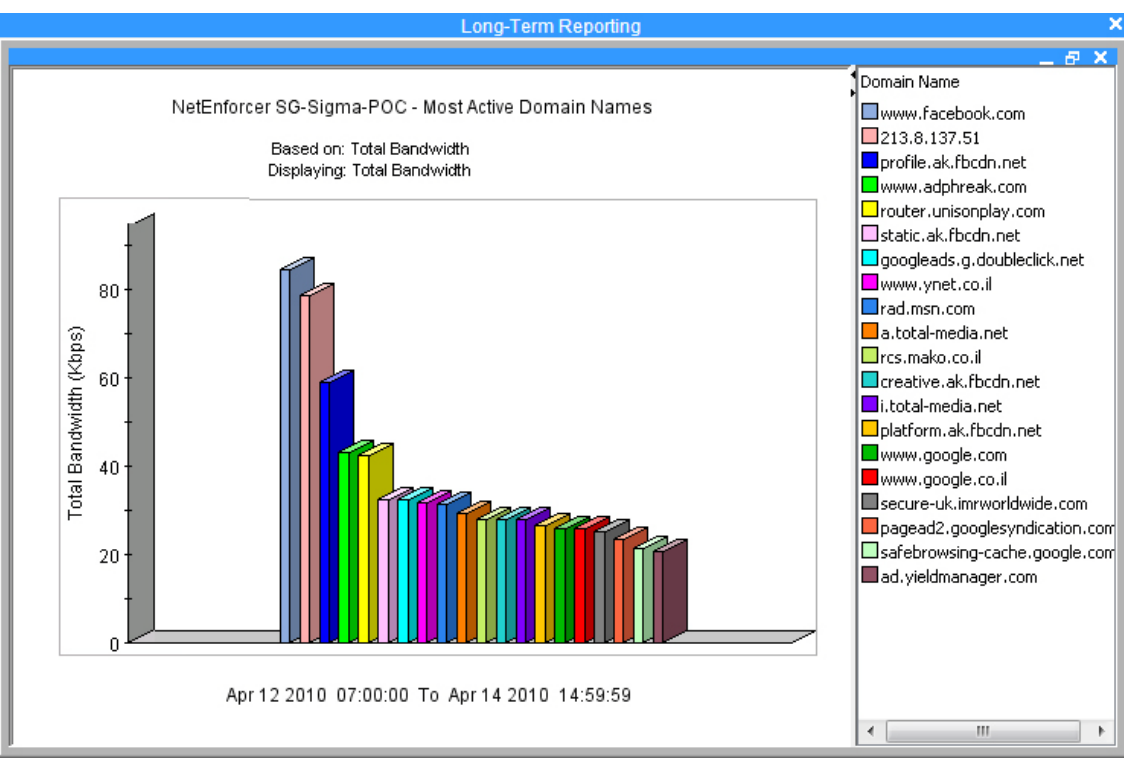

#### *Figure 22: HTTP (Most Active Domains) Report*

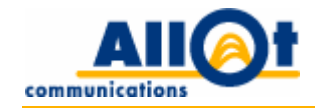

## <span id="page-30-0"></span>**4 Special Reporting Options**

<span id="page-30-1"></span>The features described in this chapter apply to all reports and may be accessed via the NetXplorer user interface.

### **Real-time and Long-term reporting**

NetXplorer enables current (real-time) and historical (long-term) network views, by providing two separate monitoring mechanisms, as follows:

- **Real-time monitoring** provides a real-time, multidimensional view of network traffic at a resolution as detailed as 30 second intervals. Real-time monitoring is typically used to view and troubleshoot events on the network *as they occur*.
- **Long-term reporting** offers an extended, multi-faceted display of the network over configurable periods of time, in resolutions ranging from hours, days and weeks, and all the way up to 12-month spans. Long-term reports, which can be viewed by data or traffic rate, are typically used by operators' Planning and Operations departments to determine usage trends, predict problems even before they occur, and enforce capacity control on network links, applications and users.

### <span id="page-30-2"></span>**Information Drill-down**

Most r eports of fer t he opt ion o f dr illing dow n dee per i nto the i nformation pr esented. A network administrator would typically start off by reviewing the "big picture", and would then be able to drill down further, t o r eveal addit ional det ails on a subset of t he i nformation pr esented. F or ex ample, a fter generating a report on SAP protocol usage uring the most recent 6 months, the network administrator can right-click the report to activate a co ntext-sensitive pop-up menu that enables f urther drill-down into the specific network entities responsible for this usage (such as top internal hosts, conversations, etc.).

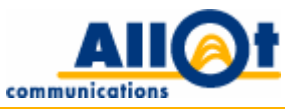

### <span id="page-31-0"></span>**Rich Export Formats**

All NetXplorer reports can easily be exported in a variety of rich formats. Export options supported include such standard i mage formats as JP EG and P NG, as well as the m ore versatile HTML, XML and CS V formats.

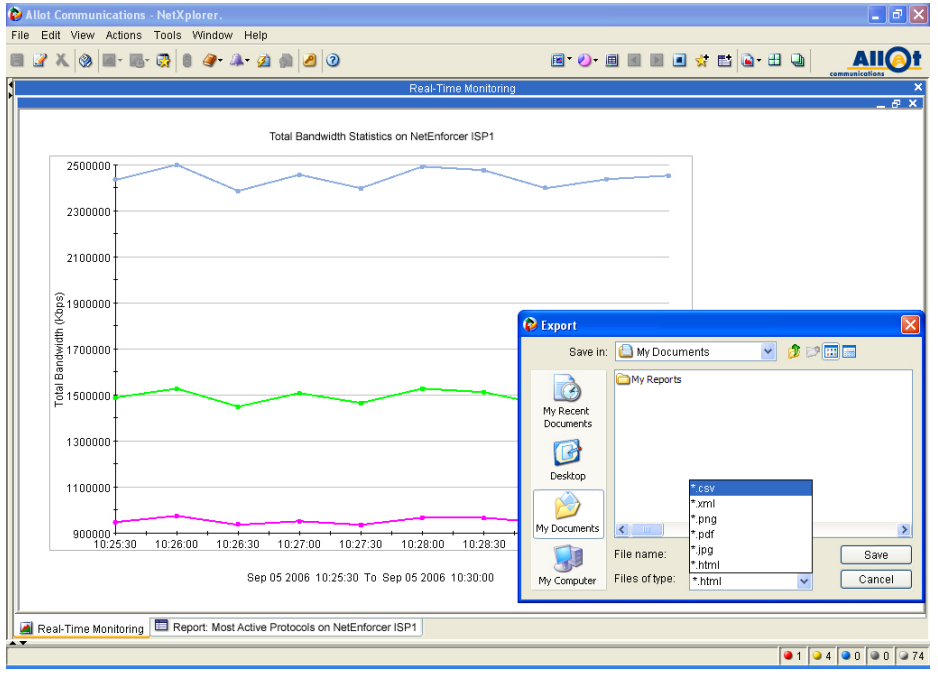

*Figure 23: Exporting a Report in a Variety of Rich Formats*

### *Figure 24: Sample CSV Export*

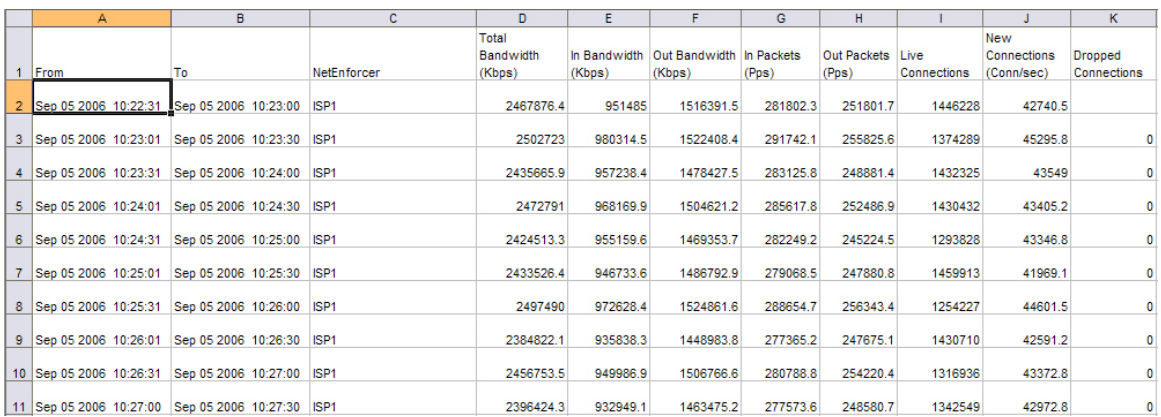

NetXplorer's export formats enabl e ea sy integration w ith ex ternal r eporting and acco unting systems. While available in both real-time and I ong-term reports, they are typically used for long-term monitoring purposes.

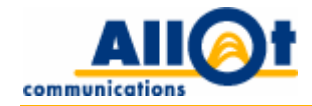

### <span id="page-32-0"></span>**Stacked Graphs**

NetXplorer reports may not only be configured to display information with a network-wide perspective, but may al so be s tacked t o pr esent des ired i nformation r elating t o e ither individual net work entities (NetEnforcers, lines, pipes, virtual channels, hosts, etc.) or entire groups of network entities.

<span id="page-32-1"></span>For ex ample, an network administrator may stack real-time pr otocol r eports by internal hosts (subscribers) t o pr oduce a co nsolidated view of t he pr otocols us ed by individual s ubscribers on t he network (see [Figure 25\)](#page-32-1).

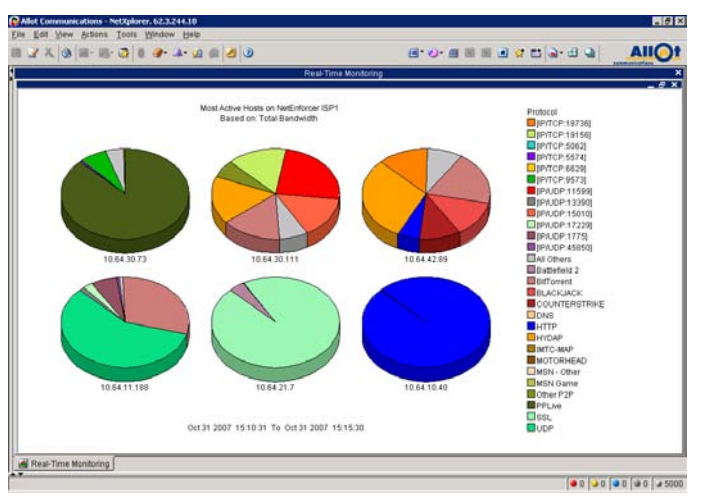

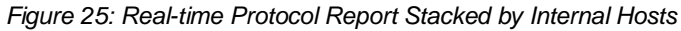

<span id="page-32-2"></span>Stacked graphs can be us ed to achieve a t ruly multidimensional view, so that reports not only present overall bandwidth usage, but are also broken down by desired criteria, such as most popular protocols (applications), top users and others. For example, the report shown in [Figure 26](#page-32-2) [below](#page-32-2) not only presents virtual ch annel utilization in t erms of o verall bandw idth us age, but is also broken do wn to show the respective amount of bandwidth used by individual protocols.

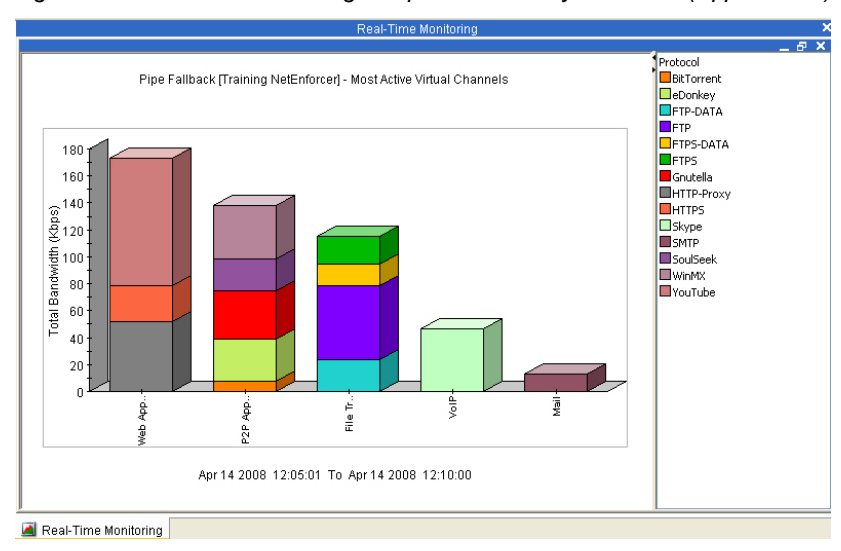

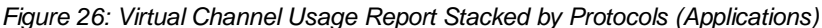

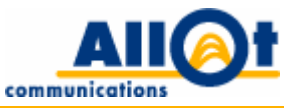

### <span id="page-33-0"></span>**Show Data by…**

<span id="page-33-1"></span>Most graphs can be viewed not only by bandwidth, but also by other criteria, such as packets per second or live connections. Additionally, long-term bandwidth reports can be viewed by data volume or rate.

### **Scheduled Reports**

Any NetXplorer report may be configured to run automatically, as per any desired schedule.

For example, rather than manually producing a fixed set of reports that is required on a w eekly basis, operators can simply schedule them to run automatically, and have them either await them up-to-date on the NetXplorer software's "Reports" tab or e-mailed directly to their mailbox.

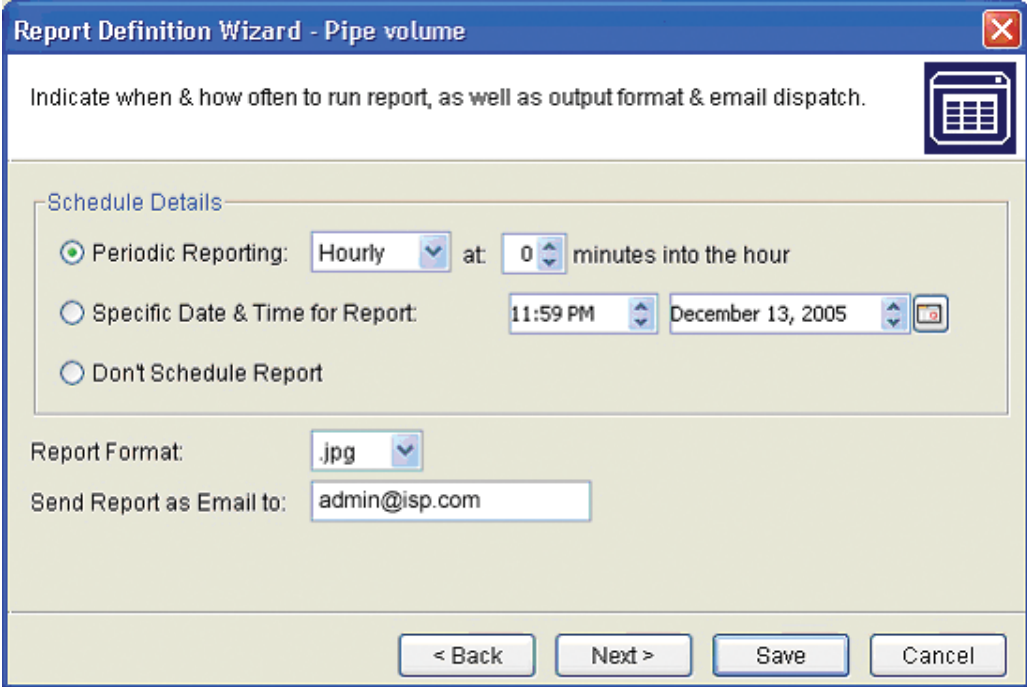

#### *Figure 27: Report Schedule, Format and E-mail Destination Options*

### <span id="page-33-2"></span>**Compound Reports**

NetXplorer al lows u sers t o gener ate r eports t hat ar e i n e ffect pr edefined co mbinations of a vailable reports. F or example, a co mpound report can be a g reat way to co nveniently gener ate, combine then distribute multiple reports in a single PDF file via e-mail.

### <span id="page-33-3"></span>**Report Folders**

Folders ca n be def ined via the Net Xplorer i nterface to enabl e effortless classification o f us er-defined reports. Custom report folders essentially allow users to categorize reports by any desired criteria.

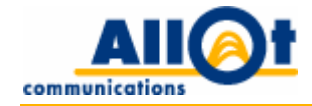

### <span id="page-34-0"></span>**Group Reports**

NetXplorer reports may be generated to represent either the network level (i.e. reports reflect information collected from multiple NetEnforcers) or individual NetEnforcers.

They may also be co nfigured to group together different objects (lines, pi pes or virtual channels) from different parts of the network (i.e. from different NetEnforcers deployed throughout the network). This can be useful in gaining insight at a gl obal level. For example, generating the report on t otal Web Browsing could be ach ieved by simply combining data on Web Browsing traffic from each NetEnforcer located at branches within a single group report. This option provides powerful means for gaining global or networkwide insight on application and user behavior.

### **About Allot Communications**

Allot Communications (NASDAQ: ALLT) is a leading provider of intelligent IP Service Optimization solutions for DSL, wireless and mobile broadband carriers, service providers and enterprises. Allot's rich portfolio of hardware platforms and software applications utilize deep packet inspection (DPI) technology to transform broadband pipes into smart networks that can rapidly and efficiently deploy value added Internet s ervices. A llot's scalable, ca rrier-grade s olutions provide t he visibility, appli cation co ntrol and subscriber m anagement t hat ar e vital to managing I nternet s ervice de livery, guar anteeing qual ity of experience (QoE), containing operating costs and maximizing revenue in broadband networks. For more information, please visit www.allot.com.

### **www.allot.com info@allot.com**

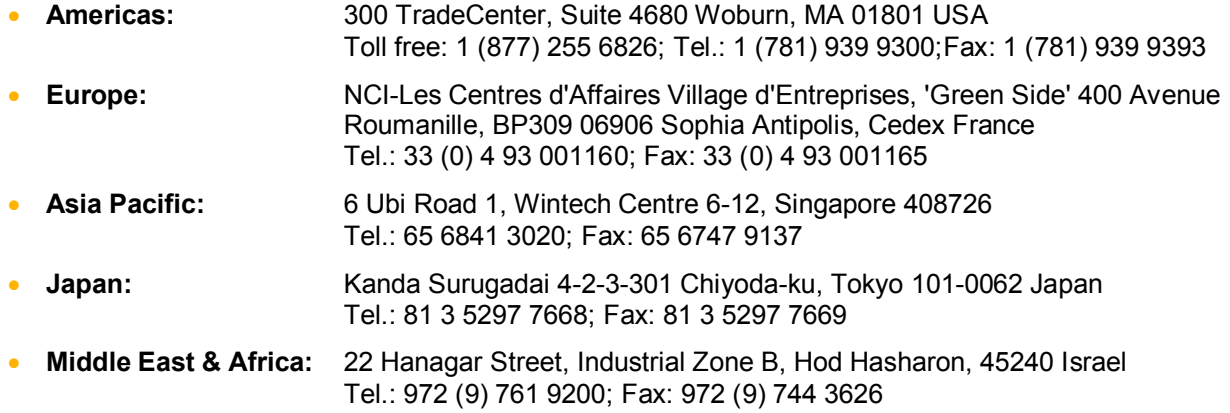